TOSHIBA CMOS DIGITAL INTEGRATED CIRCUIT SILICON MONOLITHIC

# **T6963CFG**

#### DOT MATRIX LCD CONTROLLER LSI

TOSHIBA

The T6963CFG is an LCD controller designed to be used with LCD control driver LSIs and data display memories.

The device has an 8−bit parallel data bus and control lines for reading or writing through an MPU interface. It can be directly connected to a TMPZ−80.

It has a 128−word character generator ROM which can control an external display RAM of up to 64 Kbytes. Allocation of text, graphics and external character generator RAM can be made easily and the display window can be moved freely within the allocated memory range.

The device supports a very broad range of LCD formats by allowing selection of different combinations via a set of programmable inputs. It can be used in text, graphic and combination text−and−graphic modes, and includes various attribute functions.

The T6963CFG is lead (Pb)-free (Sn-Ag) product.

#### **Features**

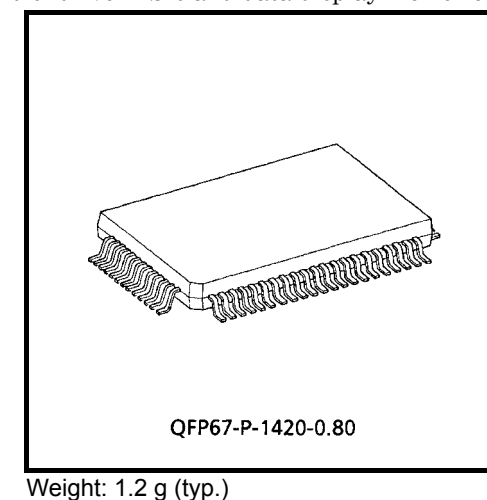

● Display format (pin-selectable)

Columns : 32, 40, 64, 80

Lines : 2, 4, 6, 8, 10, 12, 14, 16, 20, 24, 28, 32

The combination of number of columns and number of lines must not cause the frequency to exceed 5.5 MHz. (See Fig. 2)

● Character font (pin−selectable) Horizontal dots :  $5, 6, 7, 8$ Vertical dots : 8 (fixed)

It is necessary to set a character font in Graphic mode just as in Text mode. The oscillation frequency does not change with the font selection.

- Display duty  $: 1/16$  to  $1/128$
- z A 128−word character generator ROM (code 0101) T6963CFG−0101 is built in as standard.
- External display memory : 64 KB Max The addresses in display memory of the text area, graphic area and external character generator area are determined by software.
- Read or Write operations from the CPU do not disturb the display.
- z A crystal oscillator circuit is built in. The oscillation frequency is adjusted according to the display size. If using an external clock, use the XI pin as the clock input. (XO open.)

External capacitors Crystal oscillation  $: 20$  to 30 pF

Ceramic oscillation : 30 to 100 pF

- Built−in feedback resistor : 900 kΩ (typ.)
- Toshiba LCD driver LSIs (other than these with a built−in RAM) can be connected to the device.
- $\bullet$  External display RAM must be static RAM. The T6963CFG cannot refresh D-RAM.
- The attribute functions can only be used in Text mode. They cannot be used in Graphic or Combination Character mode.

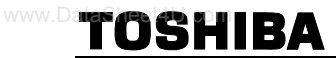

#### **Block Diagram**

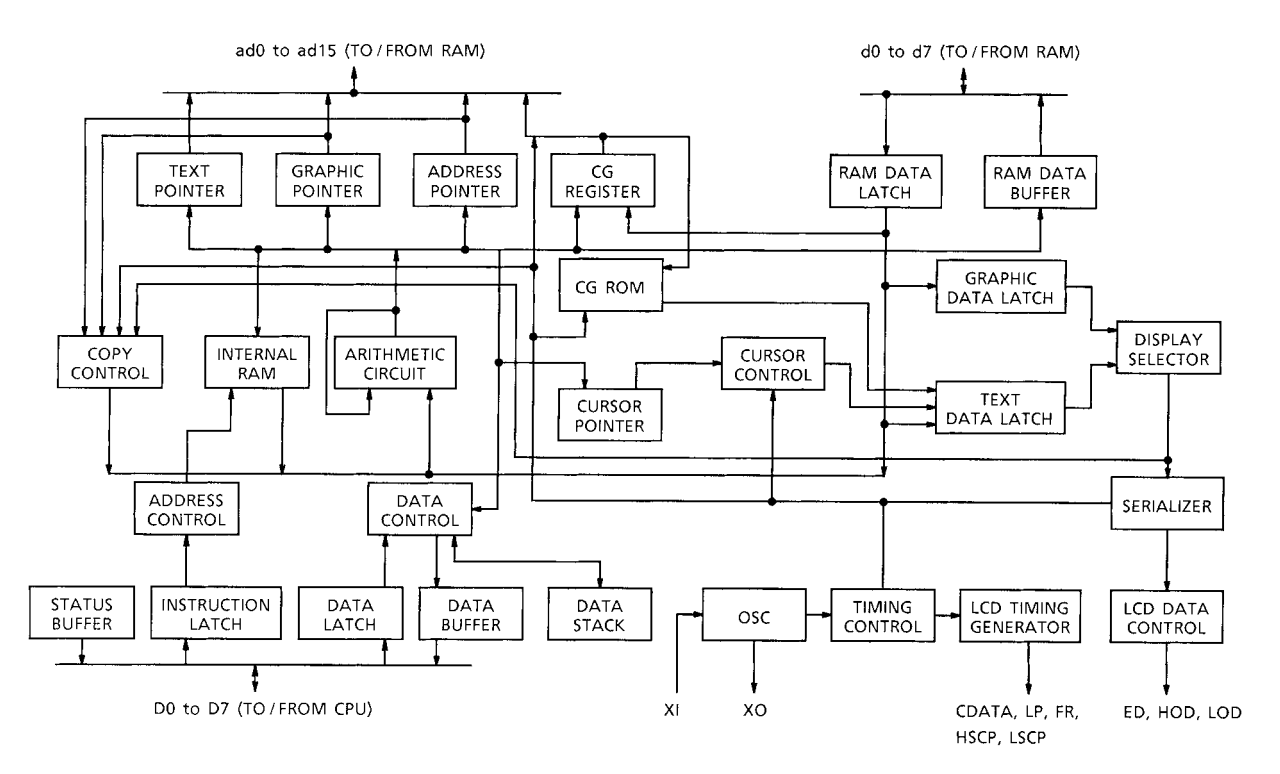

#### **Pin Assignment**

TOSHIBA

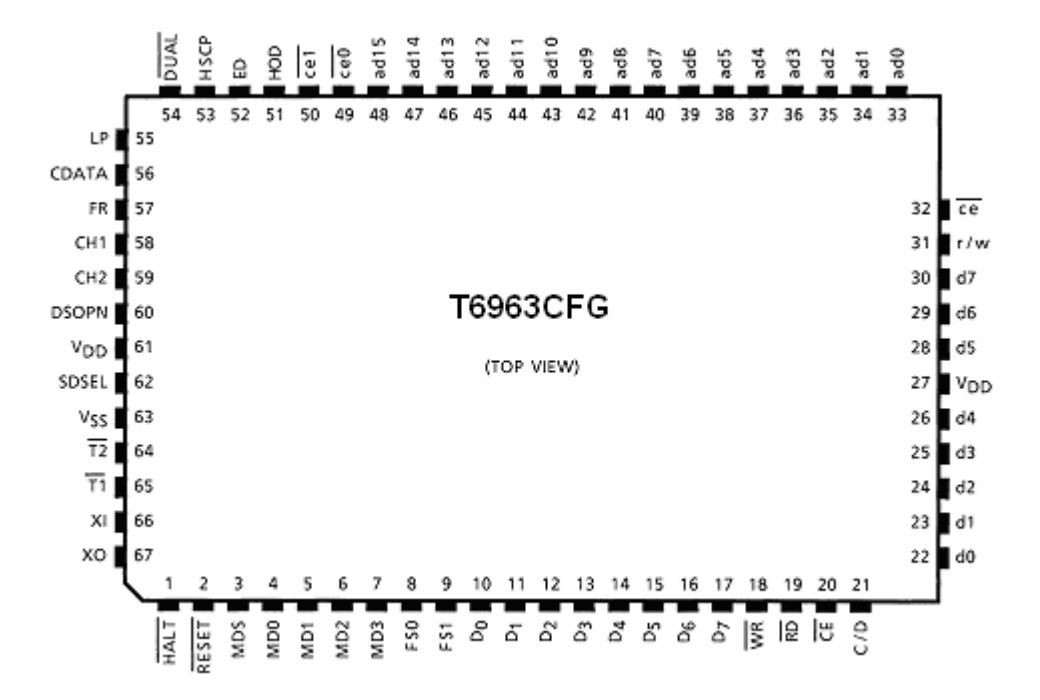

#### **Pin Functions**

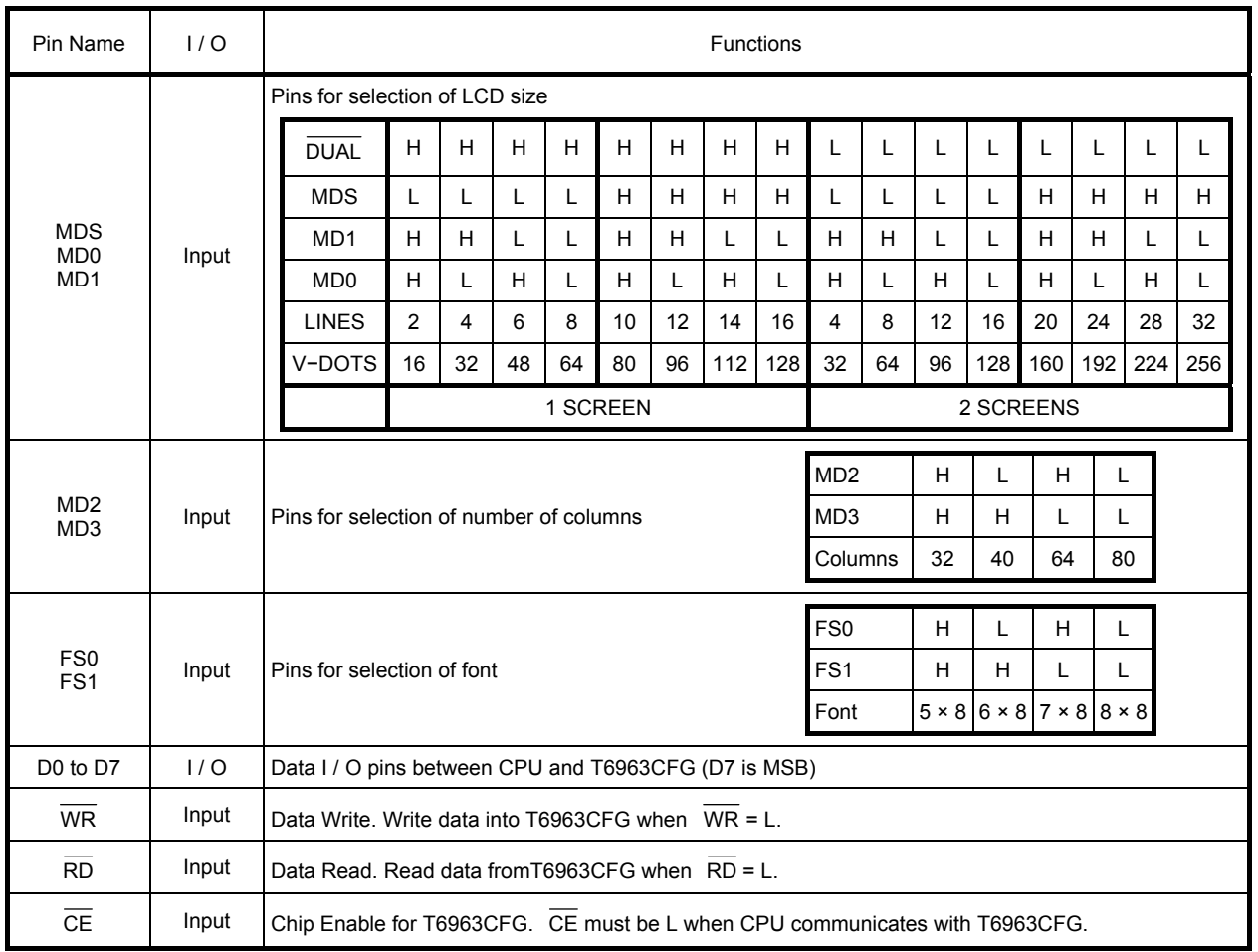

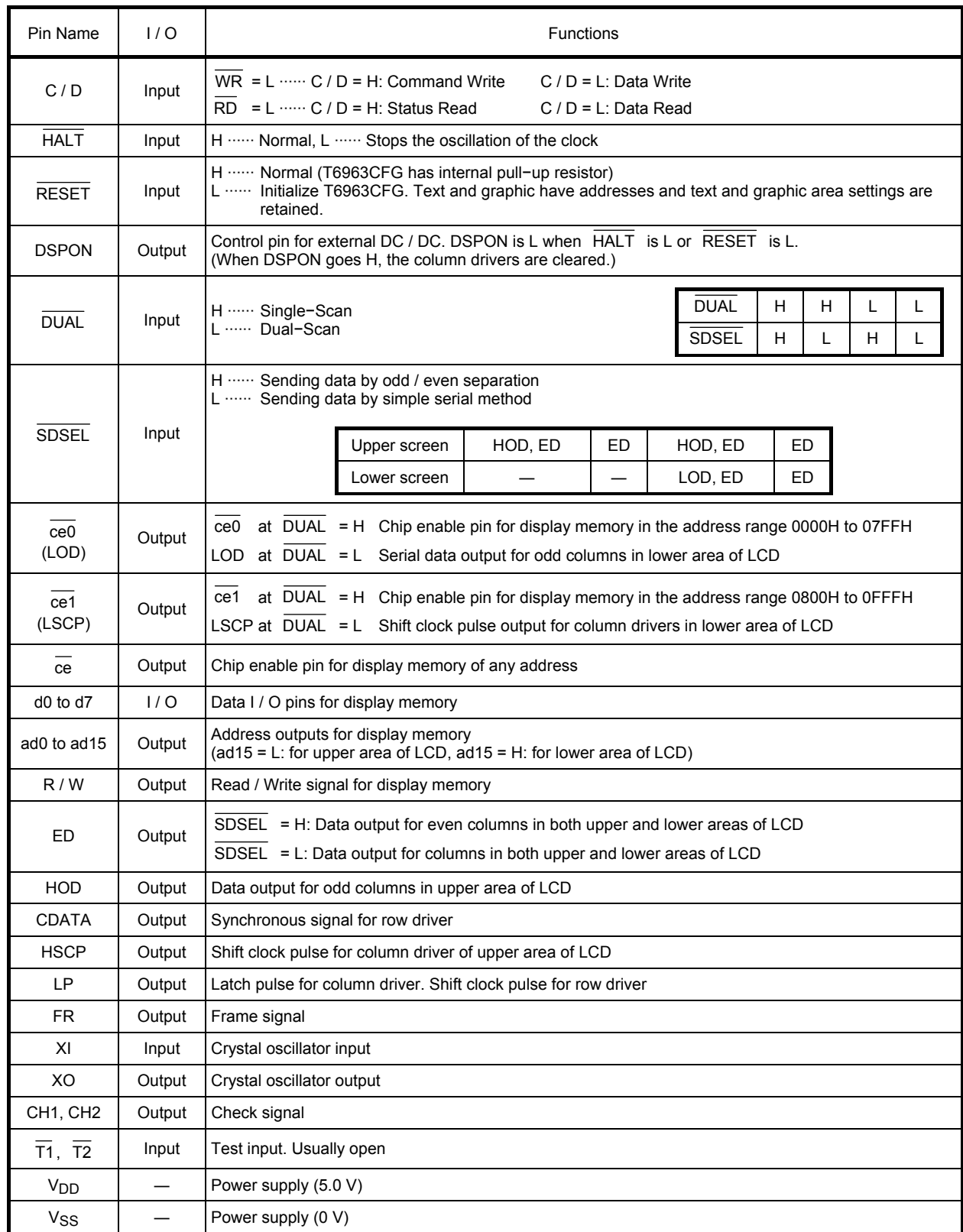

www.ww

T

#### **Functional Definition**

- After power on, it is necessary to reset. RESET is kept L between 5 clocks up (oscillation clock).
- When  $\overline{HALT} = L$ , the oscillation stops. The power supply for the LCD must now be turned off, to protect the LCD from DC bias.
- The HALT function includes the RESET function.
- The column / line counter and display register are cleared by RESET. (Other registers are not cleared.) Disable the display using the clear−display register.
- The status must be checked before data or commands are sent. The MSB = 0 status check must be done in particular. There is a possibility of erroneous operation due to a hard interrupt.
- STA0 and STA1 must be checked at the same time. When a command is executed, data transmission errors may occur.
- The T6963CFG can only handle one byte per machine cycle (16 clocks). It is impossible to send more than two data in a machine cycle.
- When using a command with operand data, it important to send the data first, and then execute the command.
- The character codes used by the T6963CFG are different from ASCII codes.

#### **● State after RESET / HALT (Fig. 1)**

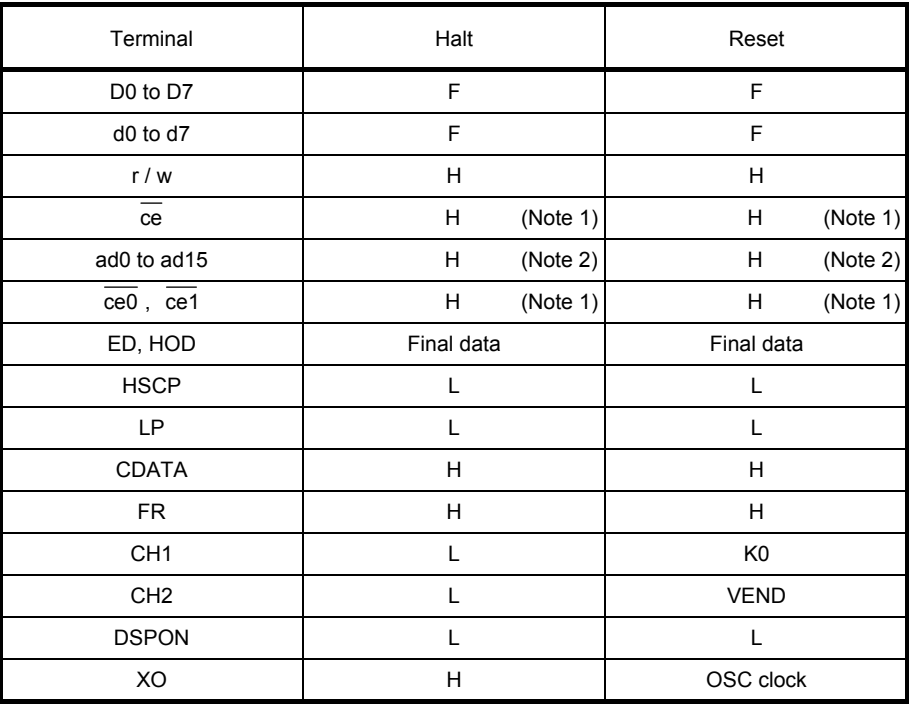

H : Level H

L : Level L

F : Floating (high impedance)

K0 : Test signal

VEND: Test signal

Note 1: In Attribute mode, H or L according to state of graphic pointer

Note 2: In Attribute mode, data of graphic pointer

#### **● The relationship between number of row / column and oscillation clock (Fig. 2)**

The frequency of the crystal oscillator is adjusted by the following formula.

- fOSC : Frequency of oscillation
- fSCP : Frequency of shift clock (fSCP =  $f$ OSC / 2)
- fR : Frequency of Frame
- M : Number of characters on one line (number of dots on one line 8 M) For all font sizes (e.g.  $7 \times 8$ ,  $6 \times 8$ ,  $5 \times 8$ ) the oscillation frequency remains constant.
- N : Number of rows  $(\text{duty} = 1 / 8N)$

$$
\frac{8M}{f_{SCP}} \times 8N = \frac{1}{f_R}
$$

 $fOSC = fR \times 64 \times 2 \times M \times N$  $(f_R = 60 Hz)$ 

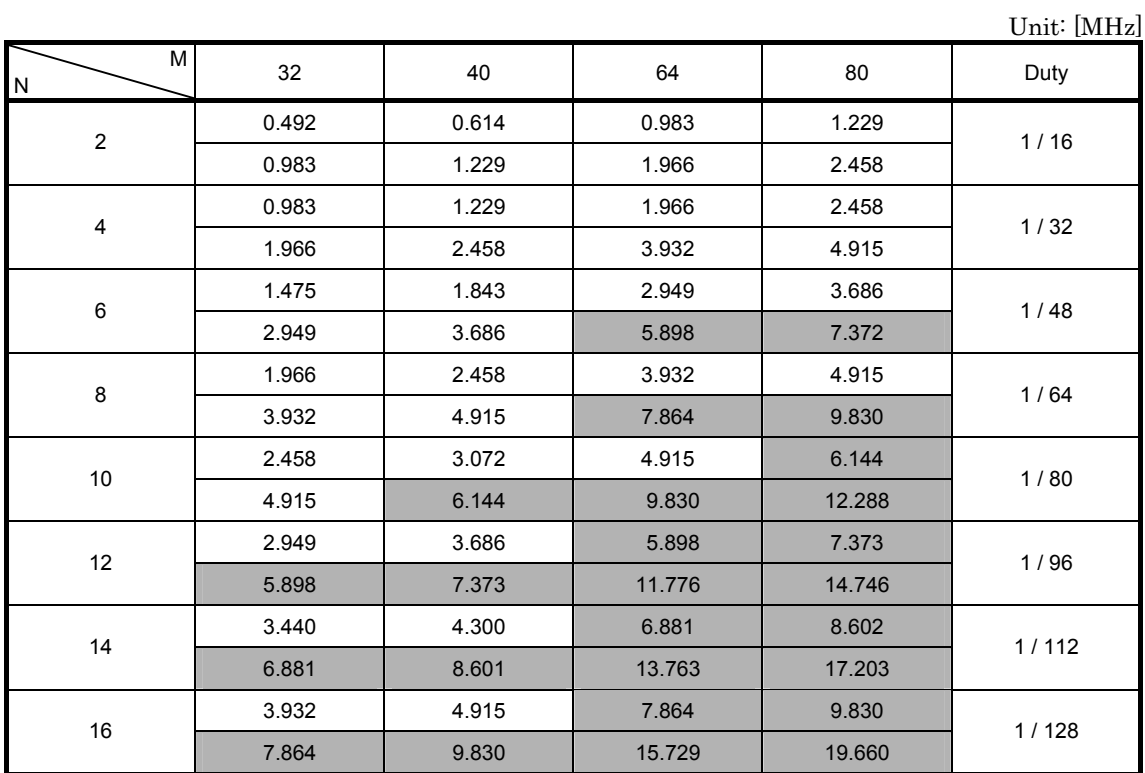

Note 1: Upper ··· Single-Scan, lower ···· Dual-Scan at f<sub>R</sub> = 60 Hz

Upper Lower

Note 2: M and N to mach 5.5 MHz or less indicate the conditions to apply T6963CFG.

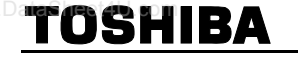

#### **● RAM Interface**

The external RAM is used to store display data (text, graphic and external CG data). With single−scan, text data, graphic data and external CG data can be freely allocated to the memory area (64 KB max).

With dual−scan, LCD I is allocated to 0000H to 7FFFH (32 KB max), LCD II is allocated to 8000H to FFFFH (32 KB max). Text data, graphic data and external CG data can be freely allocated in LCD I. In LCDII, the same addresses must be allocated as in LCD I, except ad15. ad15 determines selection of LCD I or LCD II. It can be use the address decoded signals  $\overline{ce0}$  (0000 to 07FFH),  $\overline{ce1}$  (0800 to 0FFFH) within 4 KB.  $\overline{ce0}$  and  $\overline{ce1}$  allow decoding of addresses in the ranges (0000 to 07FFH) and (0800 to 0FFFH) respectively within a 4−KB memory space.

(Example)

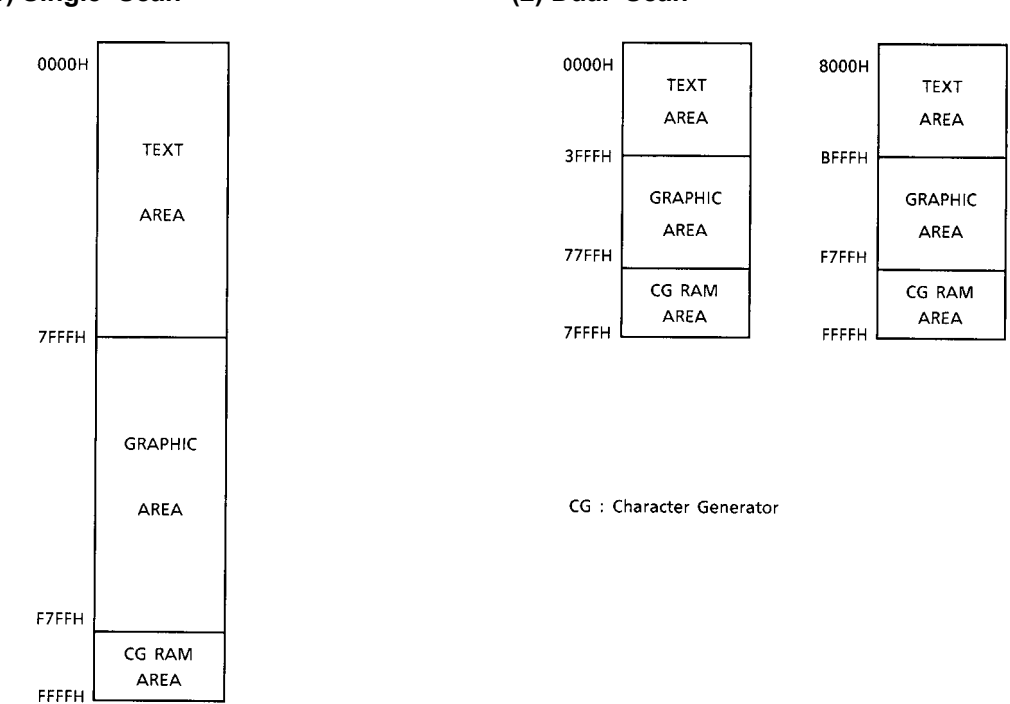

#### **(1) Single−Scan (2) Dual−Scan**

#### **● Flowchart of communications with MPU**

#### **(1) Status Read**

TOSHIBA

A status check must be performed before data is read or written.

Status check

The Status of T6963CFG can be read from the data lines.

RD L WR H CE L  $C/D$  H

D0 to D7 Status word

The T6963CFG status word format is as follows:

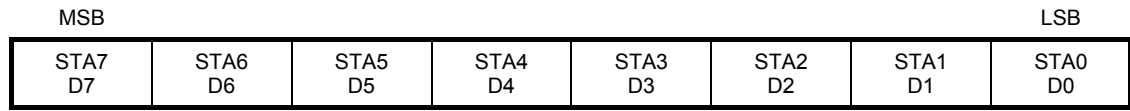

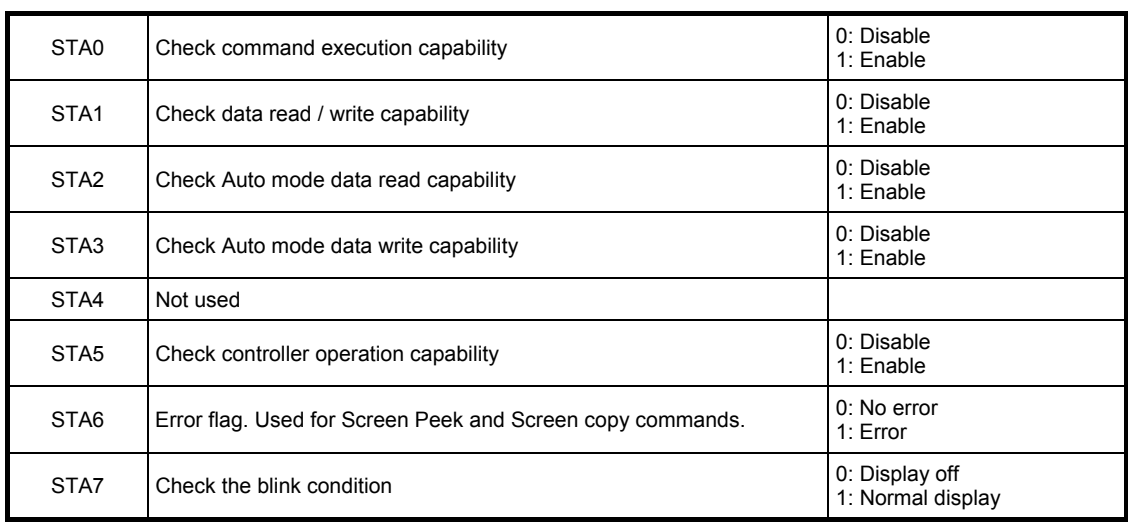

Note 1: It is necessary to check STA0 and STA1 at the same time.

There is a possibility of erroneous operation due to a hardware interrupt.

Note 2: For most modes STA0 / STA1 are used as a status check.

Note 3: STA2 and STA3 are valid in Auto mode; STA0 and STA1 are invalid.

#### Status checking flow

a) b)

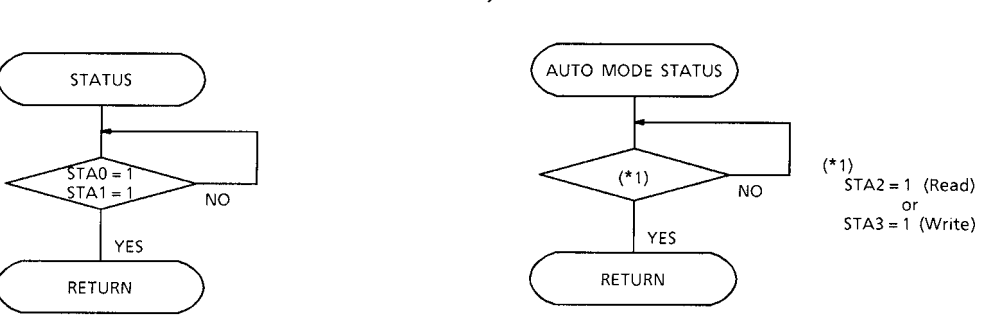

Note 4: When using the MSB = 0 command, a Status Read must be performed.

If a status check is not carried out, the T6963CFG cannot operate normally, even after a delay time.

The hardware interrupt occurs during the address calculation period (at the end of each line). If a MSB = 0 command is sent to the T6963CFG during this period, the T6963CFG enters Wait status.

If a status check is not carried out in this state before the next command is sent, there is the possibility that the command or data will not be received.

#### **(2) Setting data**

When using the T6963CFG, first set the data, then set the command.

#### Procedure for sending a command

a) The case of 1 data b) The case of 2 data

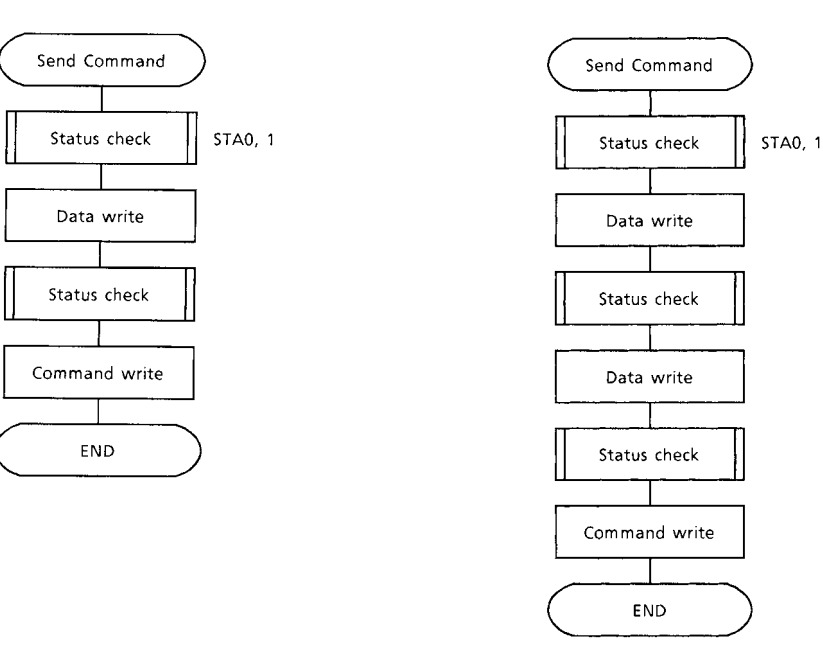

Note: When sending more than two data, the last datum (or last two data) is valid.

#### **Command Definitions**

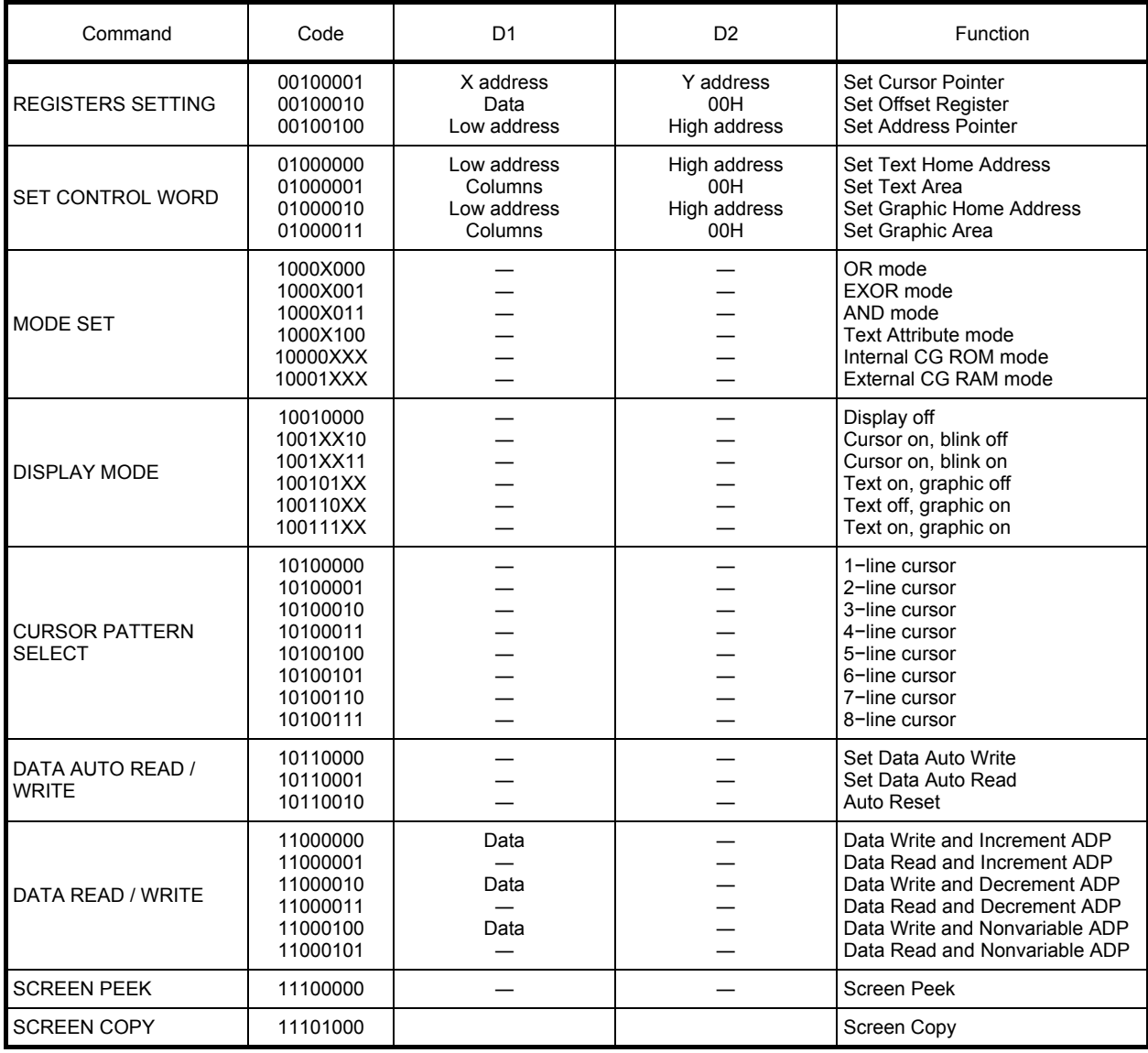

X: invalid

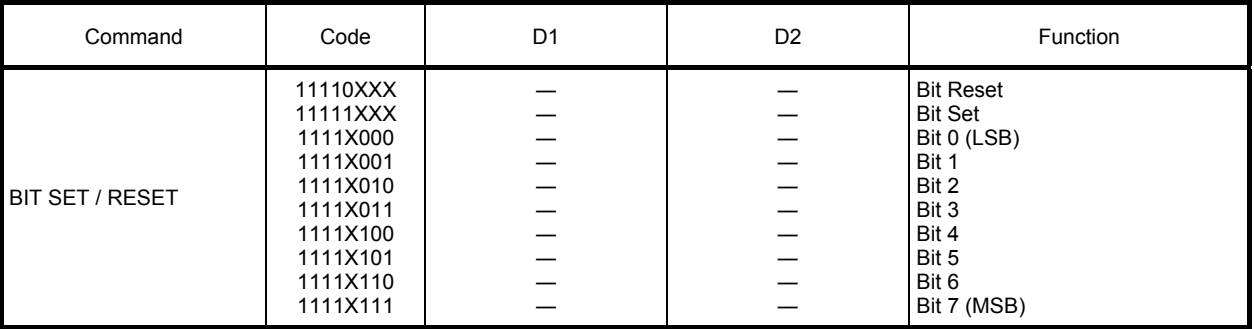

X: invalid

#### **● Setting registers**

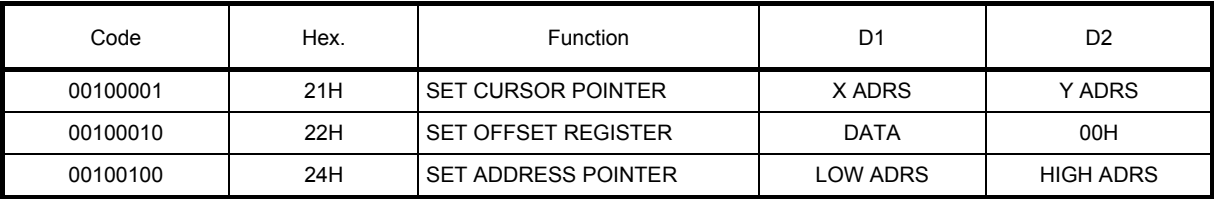

#### **(1) Set Cursor Pointer**

The position of the cursor is specified by X ADRS and Y ADRS. The cursor position can only be moved by this command. Data read / write from the MPU never changes the cursor pointer. X ADRS and Y ADRS are specified as follows.

X ADRS 00H to 4FH (lower 7 bits are valid)

Y ADRS 00H to 1FH (lower 5 bits are valid)

a) Single Scan

X ADRS 00 to 4FH

Y ADRS 00H to 0FH

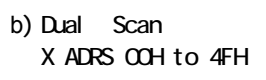

Y ADRS 00H to 0FH Upper screen

Y ADRS 10H to 1FH Lower screen

#### **(2) Set Offset Register**

The offset register is used to determine the external character generator RAM area. The T6963CFG has a 16−bit address bus as follows:

which is a state of the control of the control of the control of the control of the control of the control of the control of the control of the control of the control of the control of the control of the control of the con

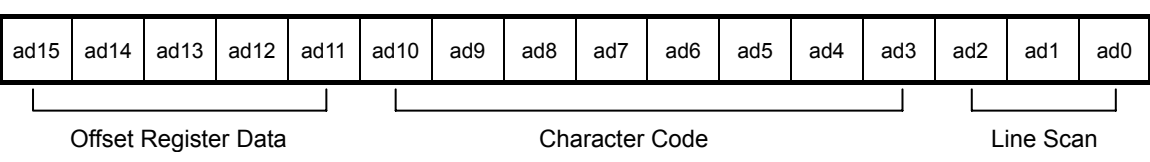

T6963CFG assign External character generator, when character code set 80H to FFH in using internal character generator. Character code 00H to 80H assign External character generator, when External generator mode.

The senior five bits define the start address in external memory of the CG RAM area. The next eight bits represent the character code of the character. In internal CG ROM mode, character codes 00H to 7FH represent the predefined "internal" CG ROM characters, and codes 80H to FFH represent the user' s own "external" characters. In external CG RAM mode, all 256 codes from 00H to FFH can be used to represent the user' s own characters. The three least significant bits indicate one of the eight rows of eight dots that define the character' s shape.

#### The relationship between display RAM address and offset register

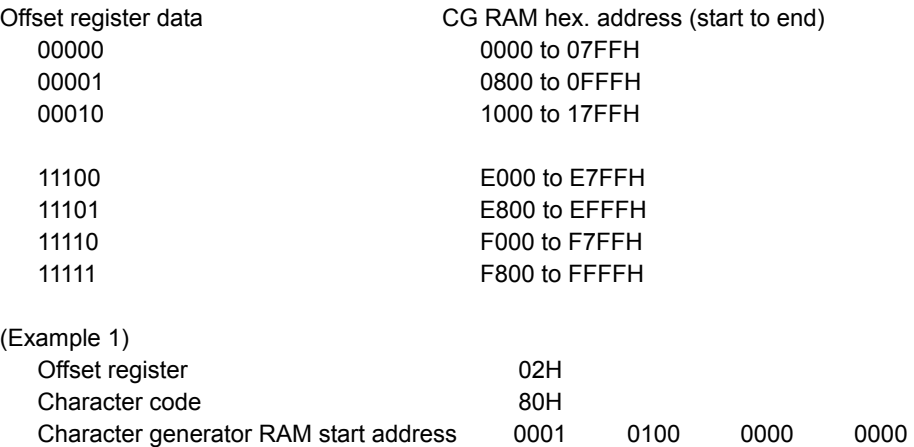

1 4 0 0 H

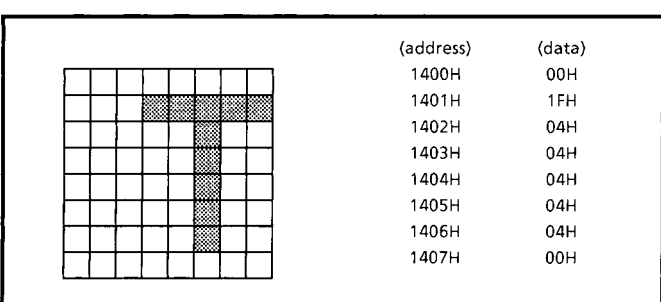

(Example 2) The relationship between display RAM data and display characters

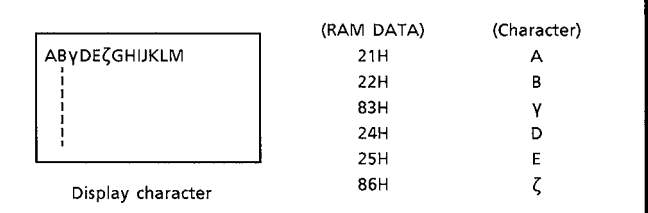

γ and ζ are displayed by character generator RAM.

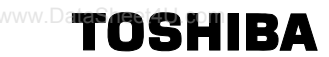

#### **(3) Set Address Pointer**

The Set Address Pointer command is used to indicate the start address for writing to (or reading from) external RAM.

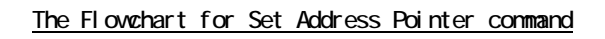

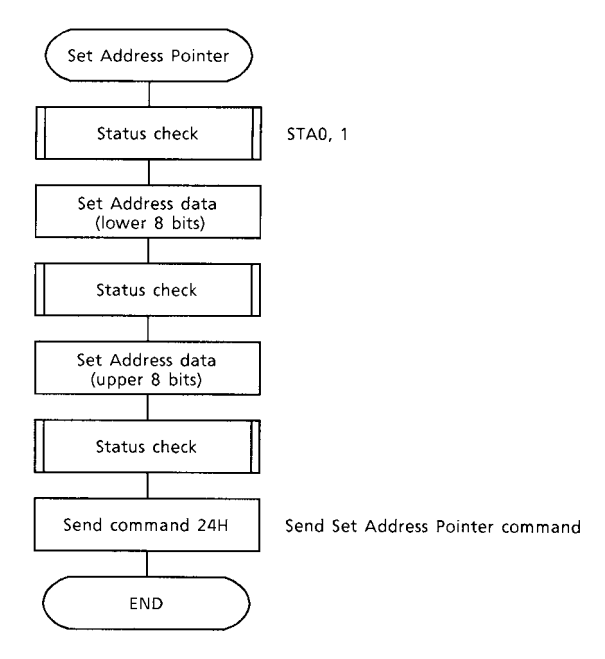

#### **● Set Control Word**

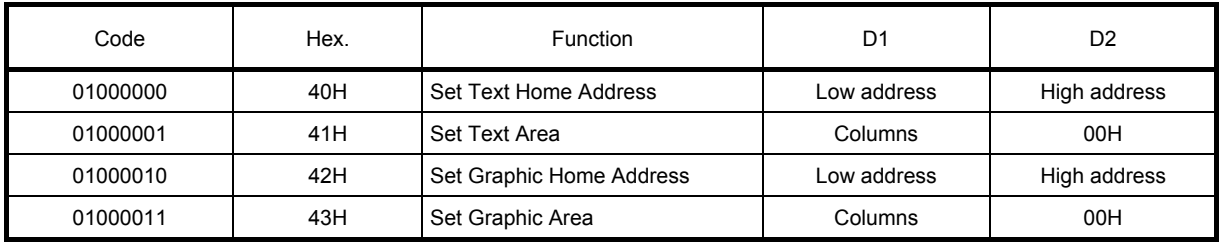

The home address and column size are defined by this command.

#### **(1) Set Text Home Address**

The starting address in the external display RAM for text display is defined by this command. The text home address indicates the leftmost and uppermost position.

The relationship between external display RAM address and display position

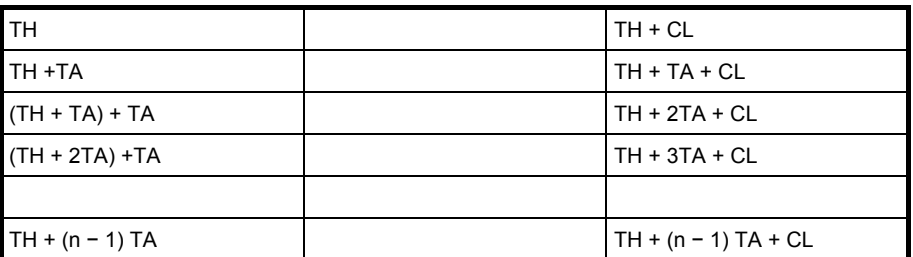

TH: Text home address

TA: Text area number (columns)

CL: Columns are fixed by hardware (pin−programmable).

(Example)

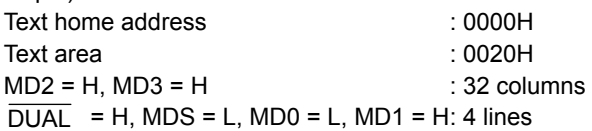

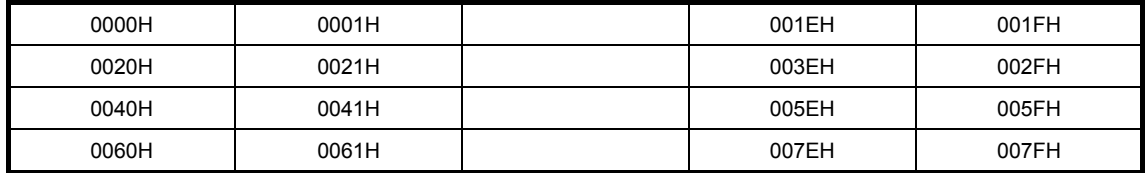

#### **(2) Set Graphic Home Address**

The starting address of the external display RAM used for graphic display is defined by this command. The graphic home address indicates the leftmost and uppermost position.

#### The relationship between external display RAM address and display position

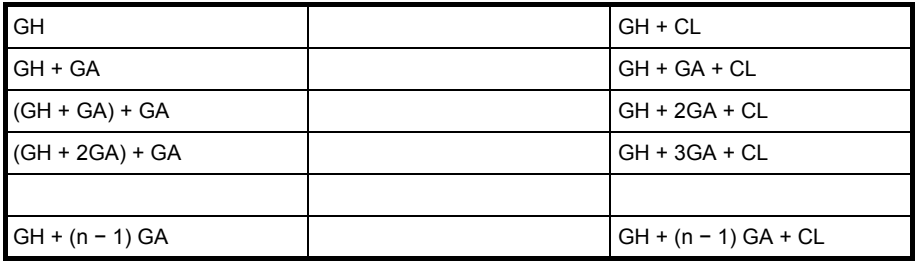

GH: Graphic home address

GA: Graphic area number (columns)

CL: Columns are fixed by hardware (pin−programmable).

### Toshiba

(Example)

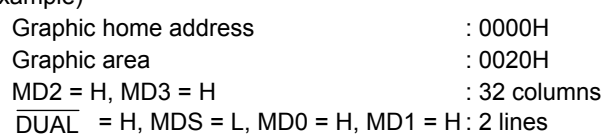

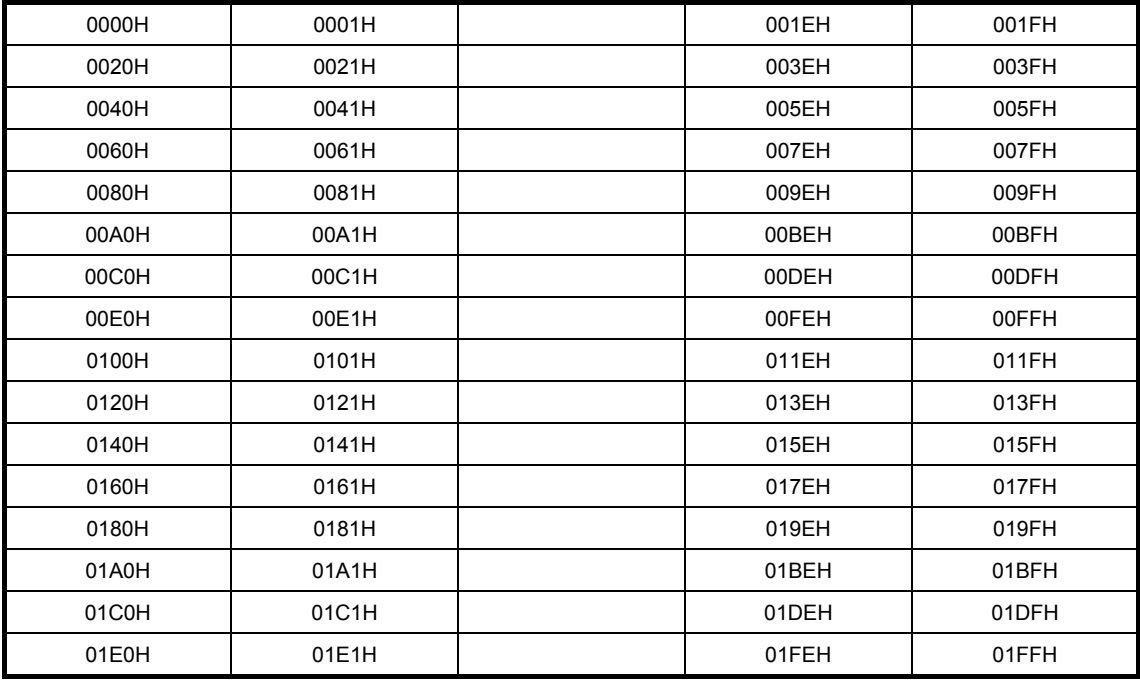

#### **(3) Set Text Area**

The display columns are defined by the hardware setting. This command can be used to adjust the columns of the display.

(Example)

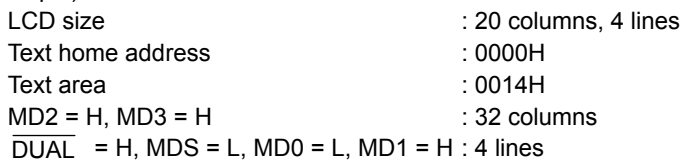

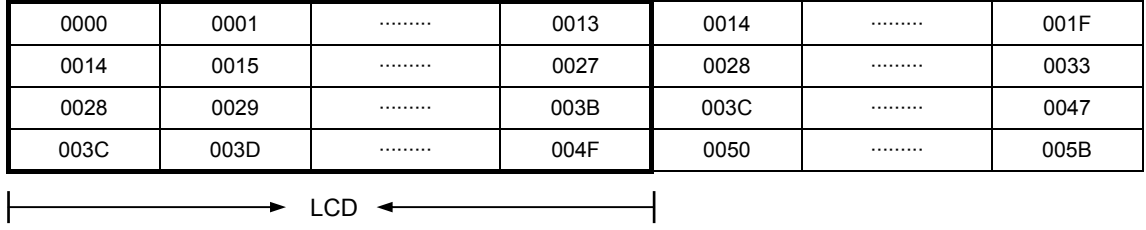

#### **(4) Set Graphic Area**

The display columns are defined by the hardware setting. This command can be used to adjust the columns of the graphic display.

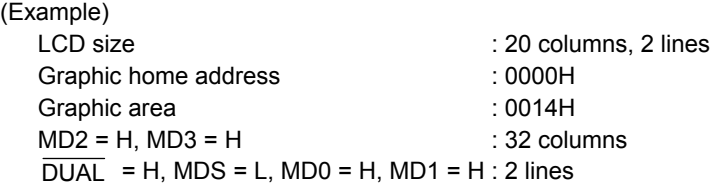

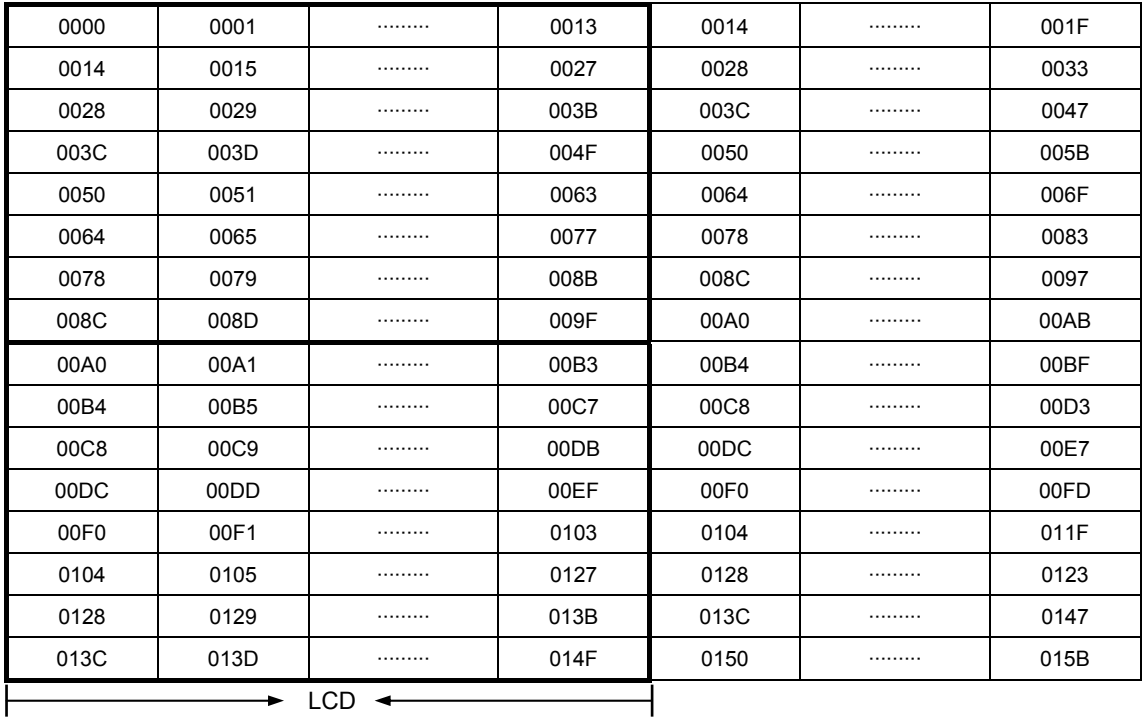

If the graphic area setting is set to match the desired number of columns on the LCD, the addressing scheme will be automatically modified so that the start address of each line equals the end address of the previous line + 1.

#### **● Mode set**

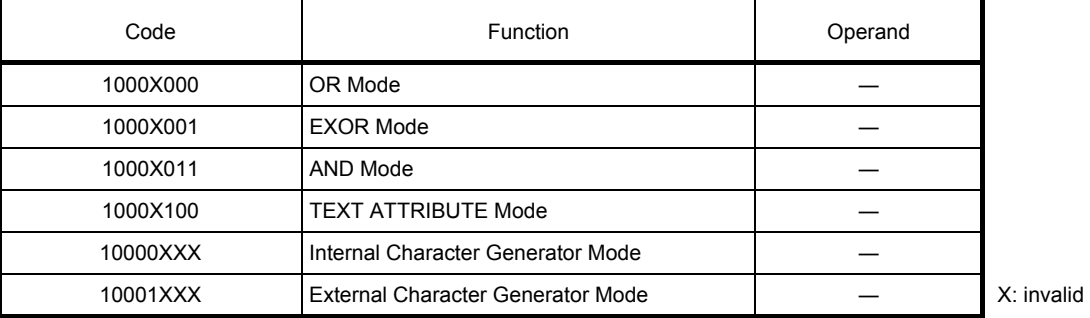

The display mode is defined by this command. The display mode does not change until the next command is sent. The logical OR, EXOR, AND of text or graphic display can be displayed.

In Internal Character Generator mode, character codes 00H to 7FH are assigned to the built−in character generator ROM. The character codes 80H to FFH are automatically assigned to the external character generator RAM.

#### (Example)

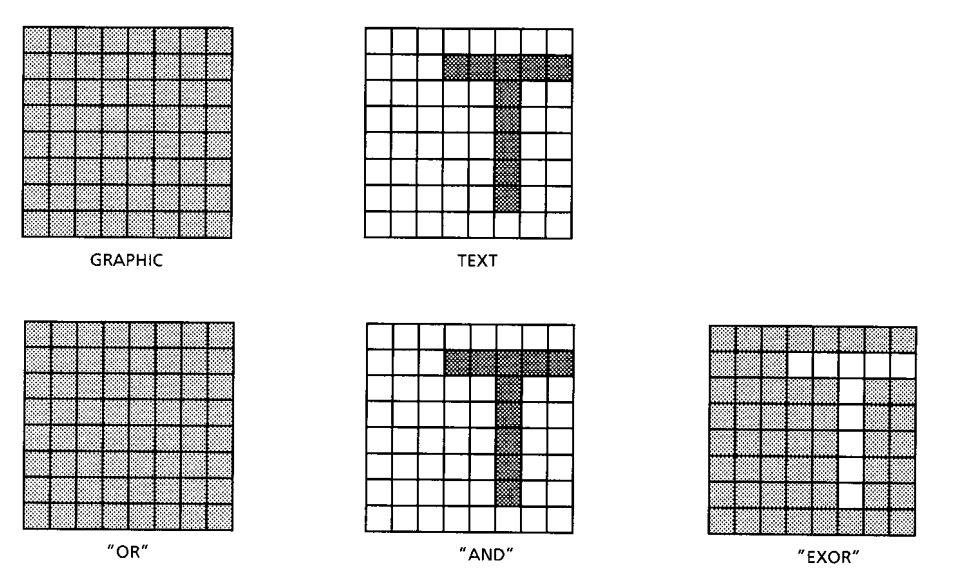

Note: Attribute functions can only be applied to text display, since the attribute data is placed in the graphic RAM area.

#### Attribute function

TOSHIBA

The attribute operations are Reverse display, Character blink and Inhibit. The attribute data is written into the graphic area which was defined by the Set Control Word command. Only text display is possible in Attribute Function mode; graphic display is automatically disabled. However, the Display Mode command must be used to turn both Text and Graphic on in order for the Attribute function to be available. The attribute data for each character in the text area is written to the same address in the graphic area. The Attribute function is defined as follows.

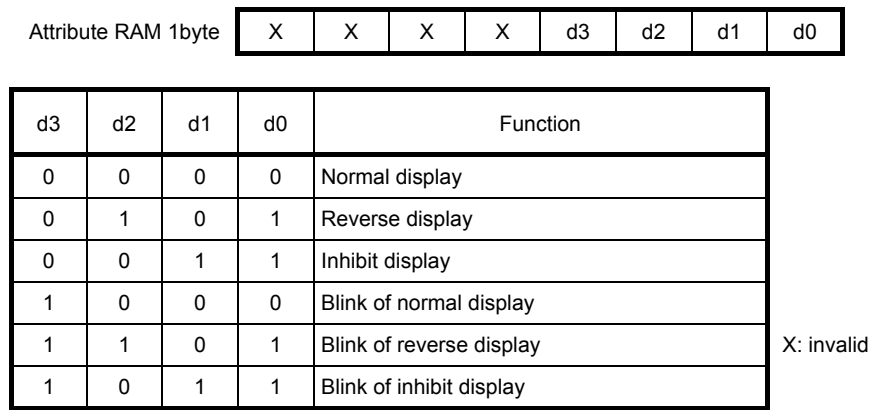

#### **● Display mode**

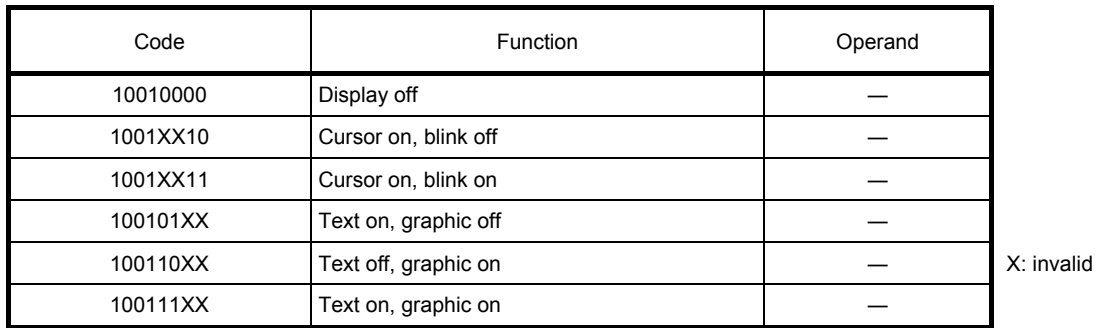

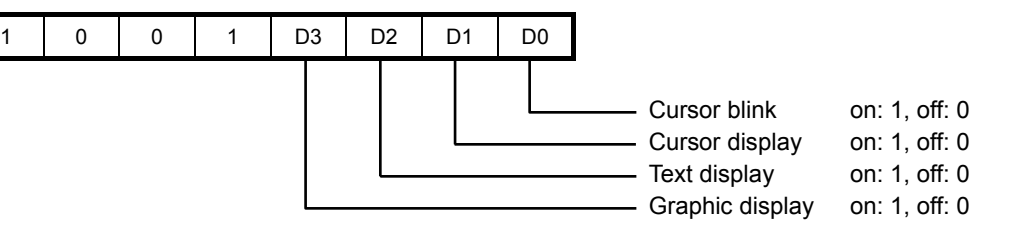

- Note: It is necessary to turn on "Text display" and "Graphic display" in the following cases.
	- a) Combination of text / graphic display
	- b) Attribute function

#### **● Cursor pattern select**

TOSHIBA

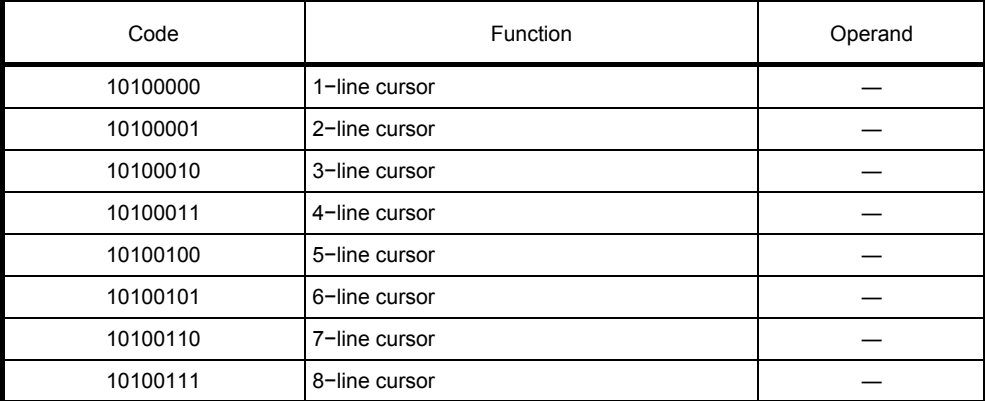

When cursor display is ON, this command selects the cursor pattern in the range 1 line to 8 lines. The cursor address is defined by the Cursor Pointer Set command.

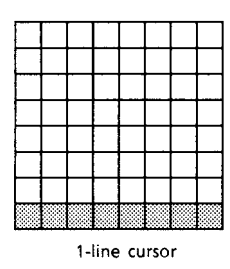

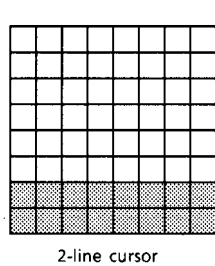

|     |            | 88   |
|-----|------------|------|
| 4.  |            | - 12 |
|     | . .<br>e e |      |
| L.  | - 3        | ा    |
| --- |            | ø    |
|     |            |      |
|     | .          |      |

-line curso:

#### **● Data Auto Read / Write**

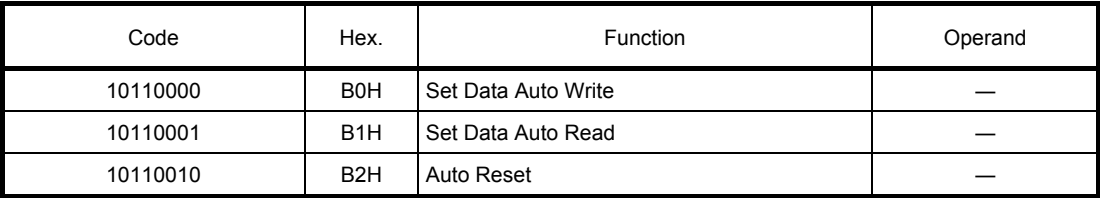

This command is convenient for sending a full screen of data from the external display RAM. After setting Auto mode, a Data Write (or Read) command is need not be sent between each datum. A Data Auto Write (or Read) command must be sent after a Set Address Pointer command. After this command, the address pointer is automatically incremented by 1 after each datum. In Auto mode, the T6963CFG cannot accept any other commands.

The Auto Reset command must be sent to the T6963CFG after all data has been sent, to clear Auto mode.

#### Note: A Status check for Auto mode

TOSHIBA

(STA2, STA3 should be checked between sending of each datum. Auto Reset should be performed after checking STA3 = 1 (STA2 = 1). Refer to the following flowchart.

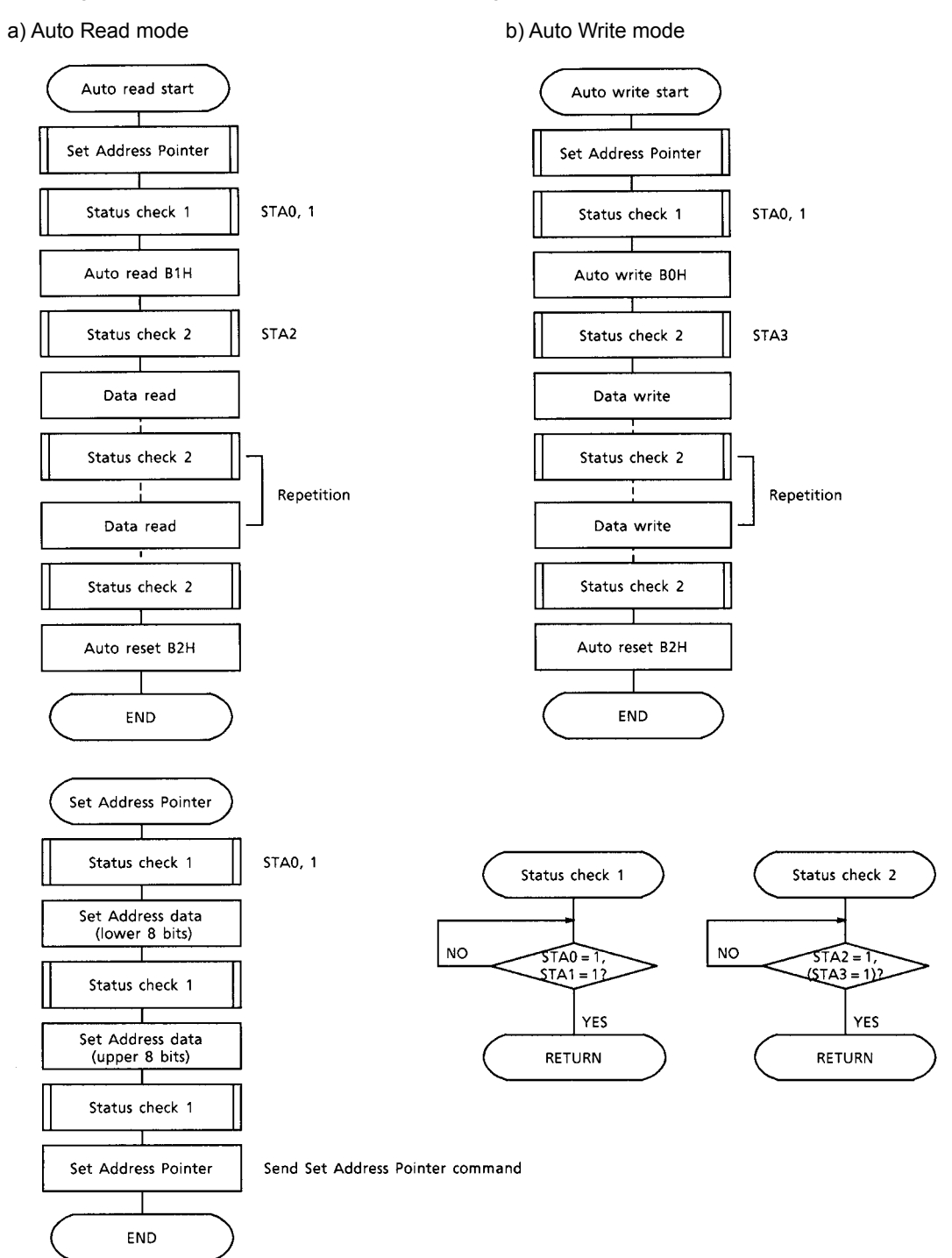

#### **● Data Read / Write**

TOSHIBA

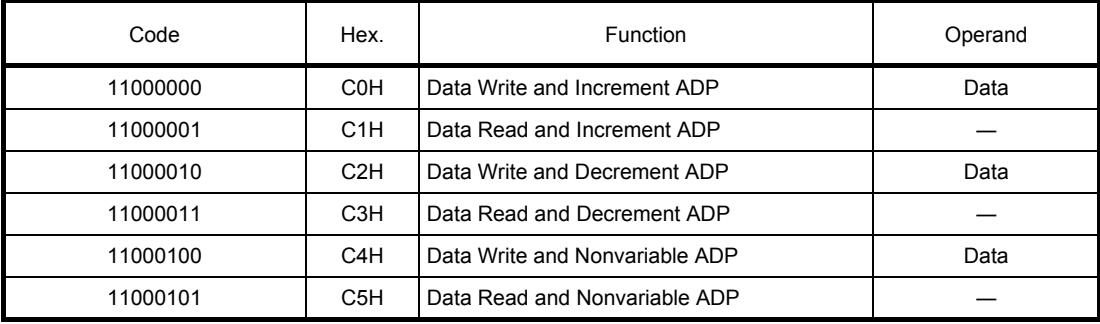

This command is used for writing data from the MPU to external display RAM, and reading data from external display RAM to the MPU. Data Write / Data Read should be executed after setting address using Set Address Pointer command. The address pointer can be automatically incremented or decremented using this command.

Note: This command is necessary for each 1−byte datum. Refer to the following flowchart.

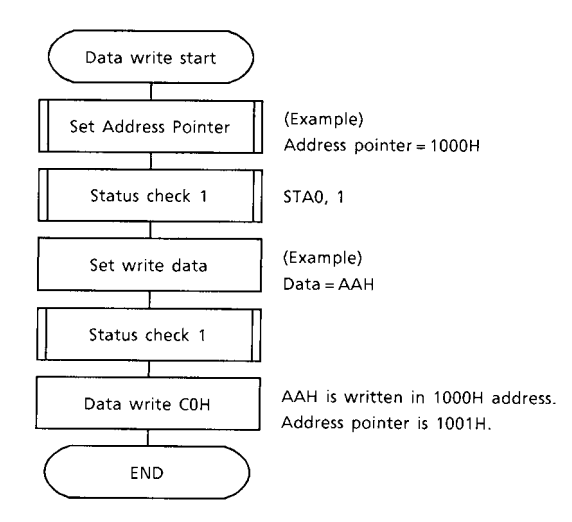

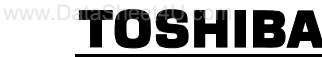

#### **● Screen Peek**

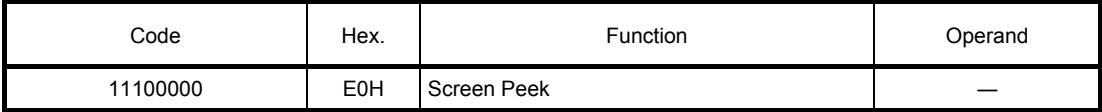

This command is used to transfer 1 byte of displayed data to the data stack; this byte can then be read from the MPU by data access. The logical combination of text and graphic display data on the LCD screen can be read by this command.

The status (STA6) should be checked just after the Screen Peek command. If the address determined by the Set Address Pointer command is not in the graphic area, this command is ignored and a status flag (STA6) is set.

Refer to the following flowchart.

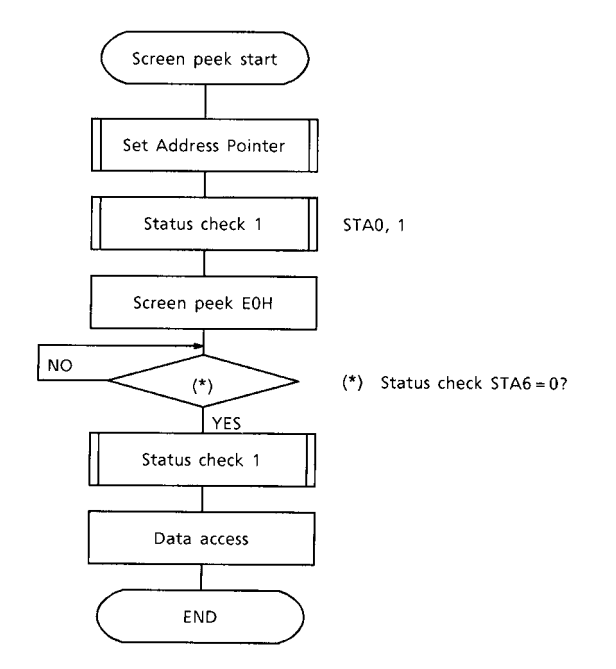

Note: This command is available when hardware column number and software column number are the same. Hardware column number is related to MD2 and MD3 setting. Software column number is related to Set Text Area and Set Graphic Area command.

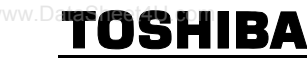

#### **● Screen Copy**

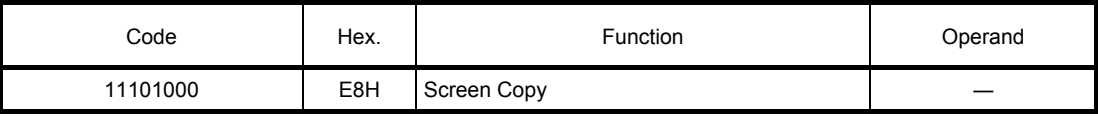

This command copies a single raster line of data to the graphic area.

The start point must be set using the Set Address Pointer command.

- Note 1: If the attribute function is being used, this command is not available.
- (With Attribute data is graphic area data.)
- Note 2: With Dual−Scan, this command cannot be used (because the T6963CFG cannot separate the upper screen data and lower screen data).
- Refer to the following flowchart.

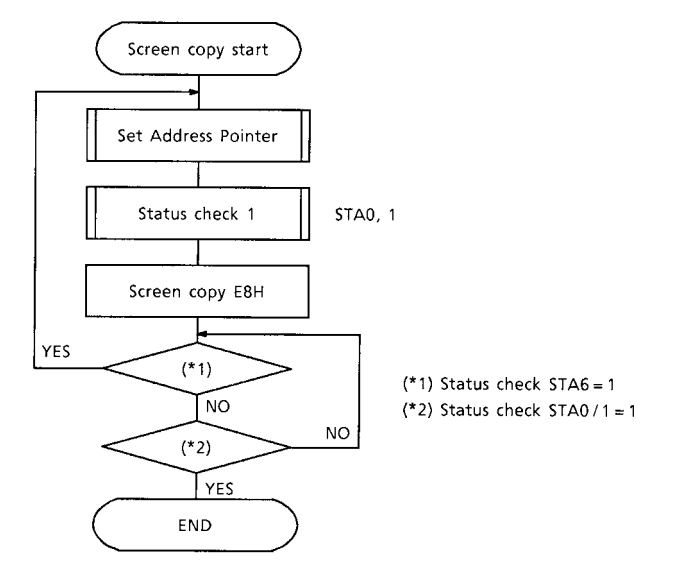

Note: This command is available when hardware column number and software column number are the same. Hardware column number is related to MD2 and MD3 setting.

Software column number is related to Set Text Area and Set Graphic Area command.

#### **● Bit Set / Reset**

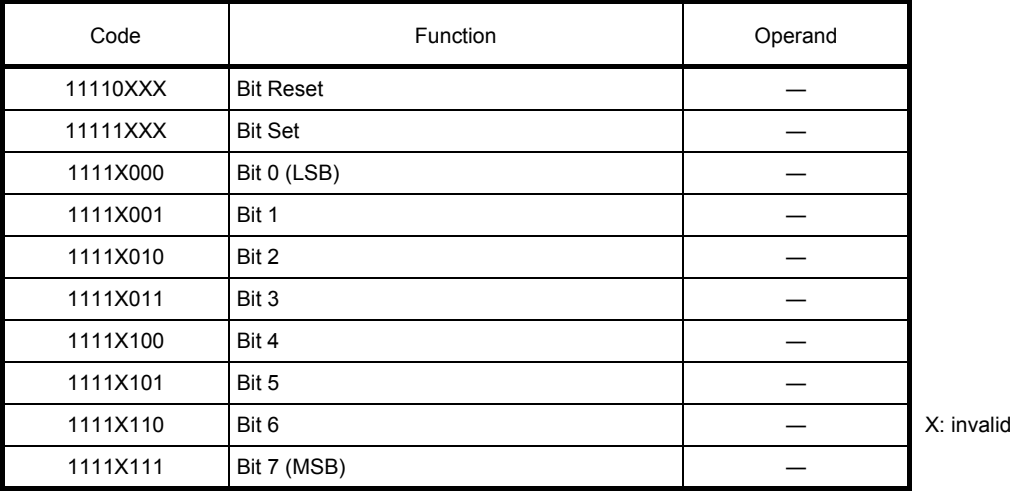

This command use to set or reset a bit of the byte specified by the address pointer. Only one bit can be set / reset at a time.

Refer to the following flowchart.

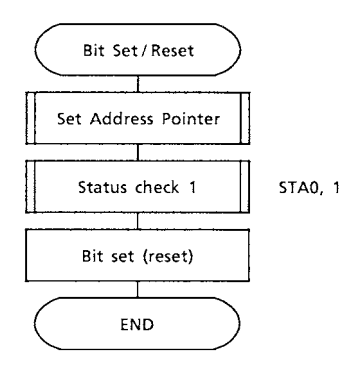

**Character Code Map**  Character Code Map

**The relation between character codes and character pattern (CG ROM TYPE 0101)**

The relation between character codes and character pattern (CG ROM TYPE 0101)

|2722°<sub>200</sub><br>|2,32°200 Talia.<br>Ang an Ħ ▐<del>▏▏</del><br>▐▟▏▏▒▒▒▒▒▒<br><u>▐<del>▏▏</del>▏▏</u> ĦĦ  $\overline{L}$ **Premie** ⊞ a da jir<br>Shiriya Š Ŧ i<br>H H ╪╈╈╅ L ⋢ Ŧ  $\Box$ BCDDE i Tarihi<br>Hari Ha EH i<br>Lan Ē H  $\overline{\phantom{a}}$  $\Box$ i **Rand** ŧ. **HEE** THEFT **Expertis** H. ₩  $\circ$ ▛▆▙▙▓▆▛<br>▌▌▞▛▅▟▜▜ H. F ĦĦ  $\Omega$ **SER**  $\pm\pm\pm$ Ħ 捕用 76 TH  $\prec$  $2^8$  a a a  $7$  $\overline{\mathbf{H}}\mathbf{H}$ ╀╫╀ NT E ETE iii e HI Ħ  $\infty$ 012 9 ╒<br>╈┩┦ |--""--1<br>|::.".::; HT H I HA ۲H **Hitte** FEE EEN  $\infty$ HH. <u>HHL</u> ada da<br>Shirika angan<br>Kabupat ▚▚<br>▊▊▙▙▛ 100 W Ħ  $\overline{a}$  $\overline{+}\overline{+}$ HTH |----<sup>-72</sup> 7 W H ╶<br>┼┼┼<br>┼┼┼┼ **HILE** F per. H Ш н  $\circ$ 3 | 5 | 5 Ë ₩ ш H i H E Ŧ E H ഥ <u> Hall</u> 20 H H Ŧ 411 WH Ŧ  $\overline{a}$ a ka X H U HI. щ E ო FRIDA<br>Militar WY. <u>TH</u> i i ŦΗ ┯ ij t, <u>para m</u>  $\sim$ **HTH** Ŧ **THE** EE Ŧ. Ħ  $\overline{ }$ in II 733.73 iger<br>Ster ₩₩ i i H EB  $\circ$ **HH** H ⊞ LSB  $>$  LSB 4 $\circ$  $\sim$ ო დ ဖ  $\sim$  $\overline{\phantom{0}}$ MSB

## TOSHIBA

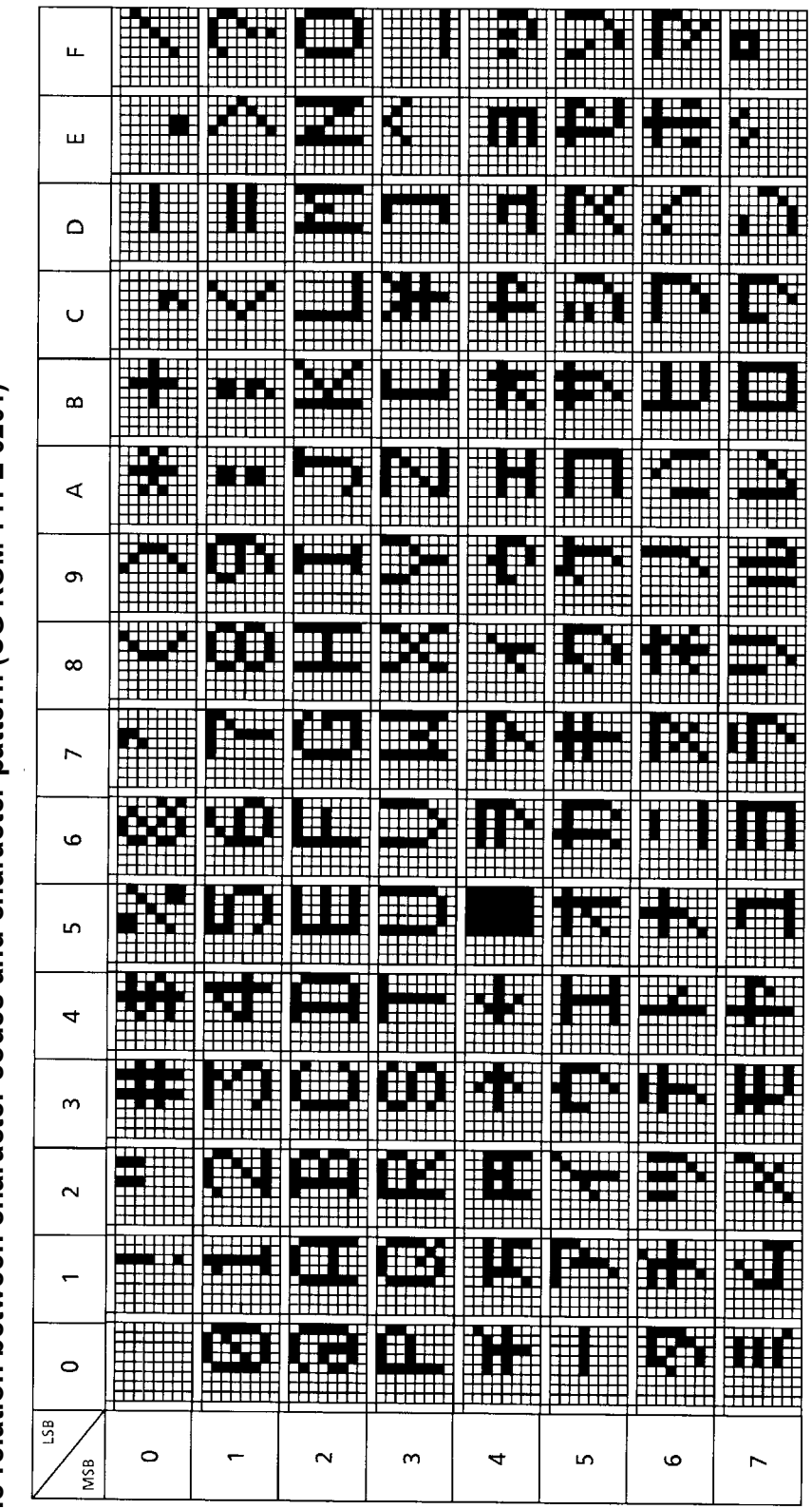

The relation between character codes and character pattern (CG ROM TYPE 0201) **The relation between character codes and character pattern (CG ROM TYPE 0201)**

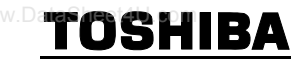

#### **Absolute Maximum Ratings (Ta = 25°C)**

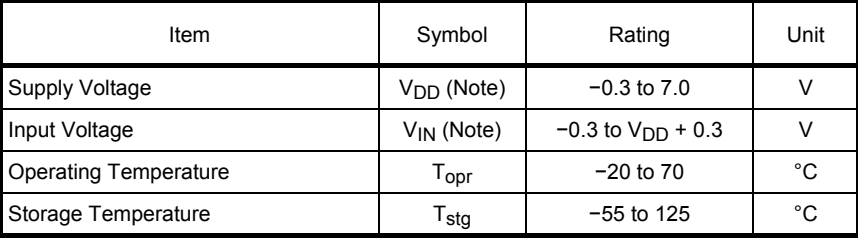

Note: Referenced to  $V_{SS} = 0$  V.

#### **Electrical Characteristics DC Characteristics**  Test Conditions (Unless Otherwise Noted,  $V_{SS} = 0$  V,  $V_{DD} = 5.0$  V ± 10%, Ta =  $-20$  to 75°C)

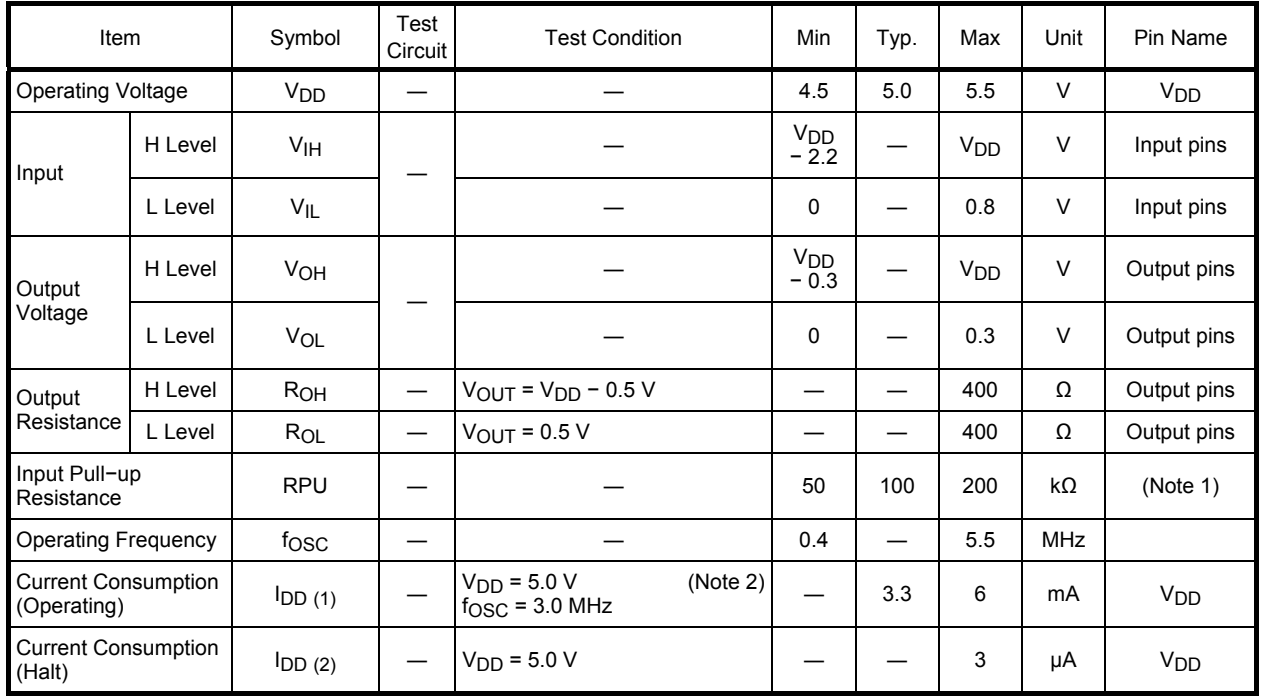

Note 1: Applied  $\overline{T1}$ ,  $\overline{T2}$ , RESET

Note 2: MDS = L, MD0 = L, MD1 = L, MD2 = H, MD3 = H, FS0 = L, FS1 = L,  $\overline{SDSEL}$  = L,  $\overline{DUAL}$  = H, D7 to D0 = LHLHLHLH

#### **AC Characteristics**

**● Switching Characteristics (1)**

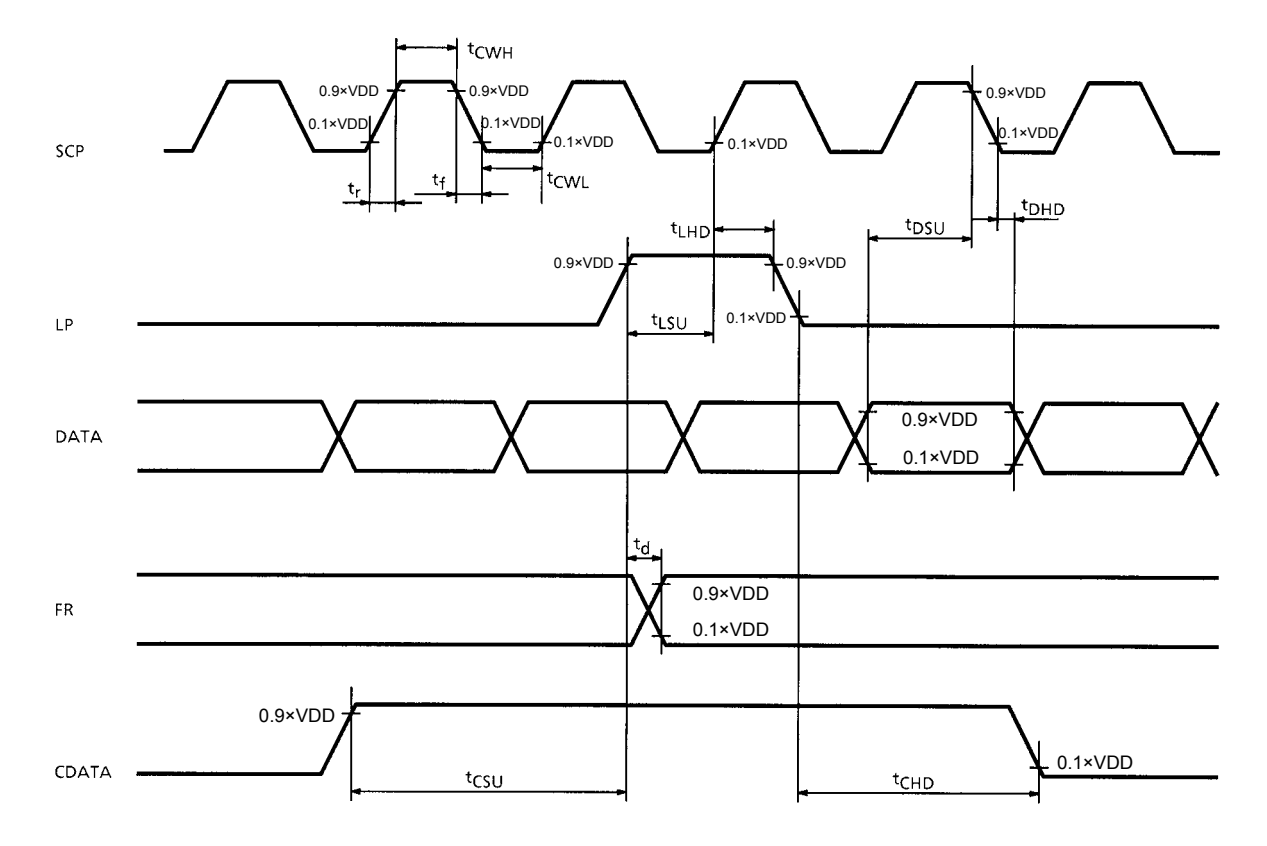

#### Test Conditions (Unless Otherwise Noted,  $V_{DD}$  = 5.0 V ± 10%,  $V_{SS}$  = 0 V, Ta =  $-20$  to 70°C)

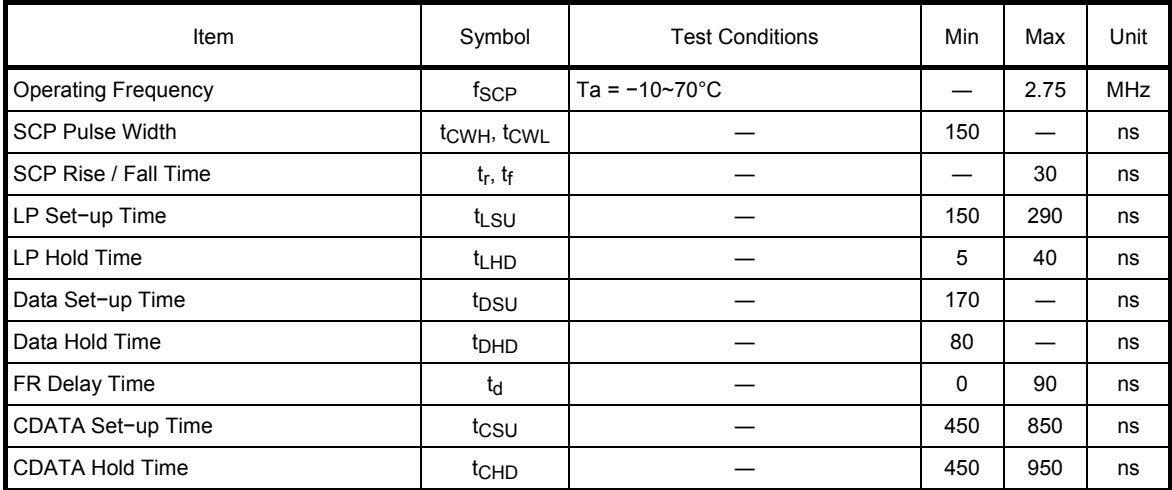

#### **● Switching Characteristics (2)**

Bus Timing

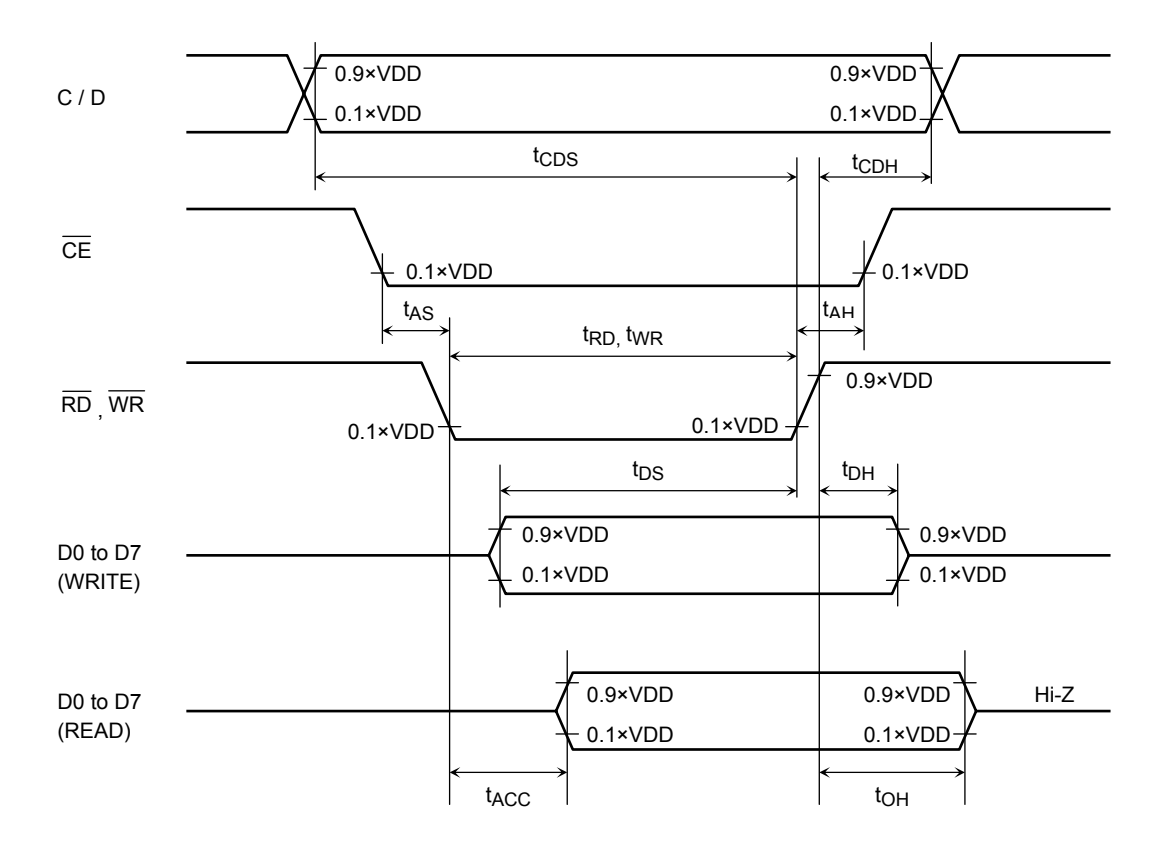

#### Test Conditions (Unless Otherwise Noted,  $V_{DD}$  = 5.0 V ± 10%,  $V_{SS}$  = 0 V, Ta =  $-20$  to 75°C)

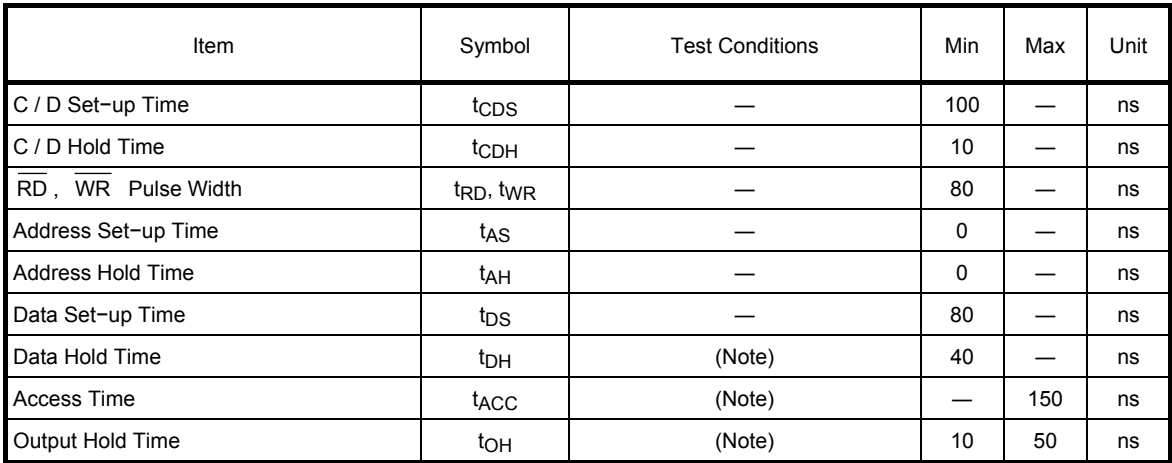

Note: With the load circuit connected

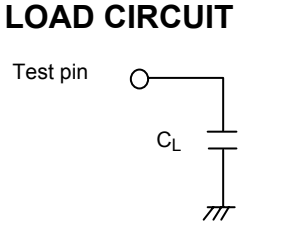

 $C_L$  =50pF including wiring and probe capacitance

### **woshiba**

#### **● Switching Characteristics (3)**

#### **(1) External RAM Read mode**

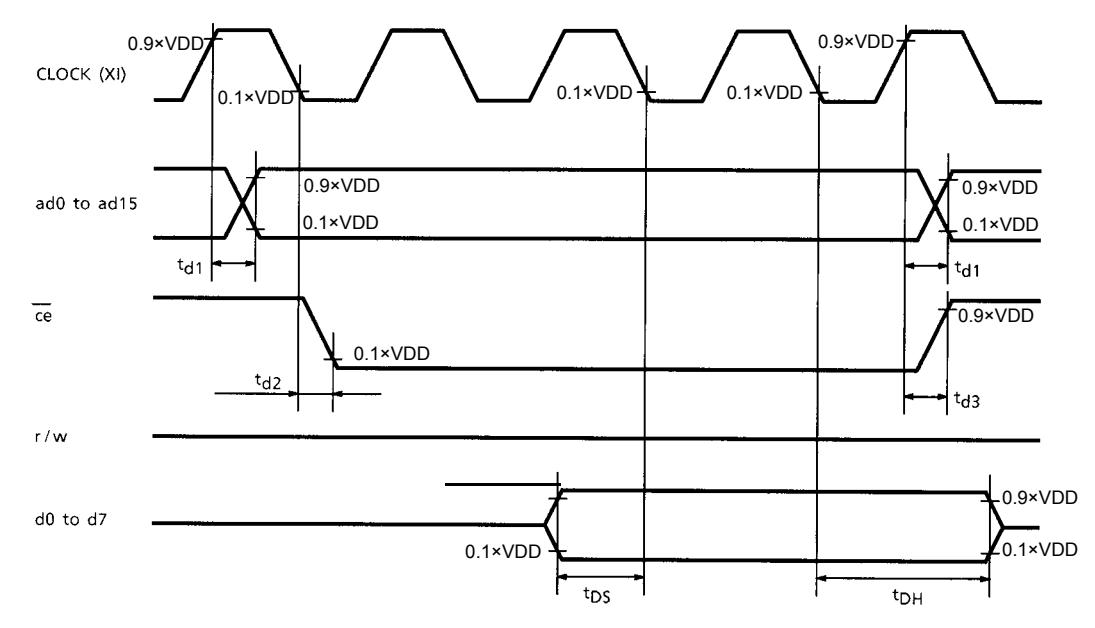

#### **(2) External RAM Write mode**

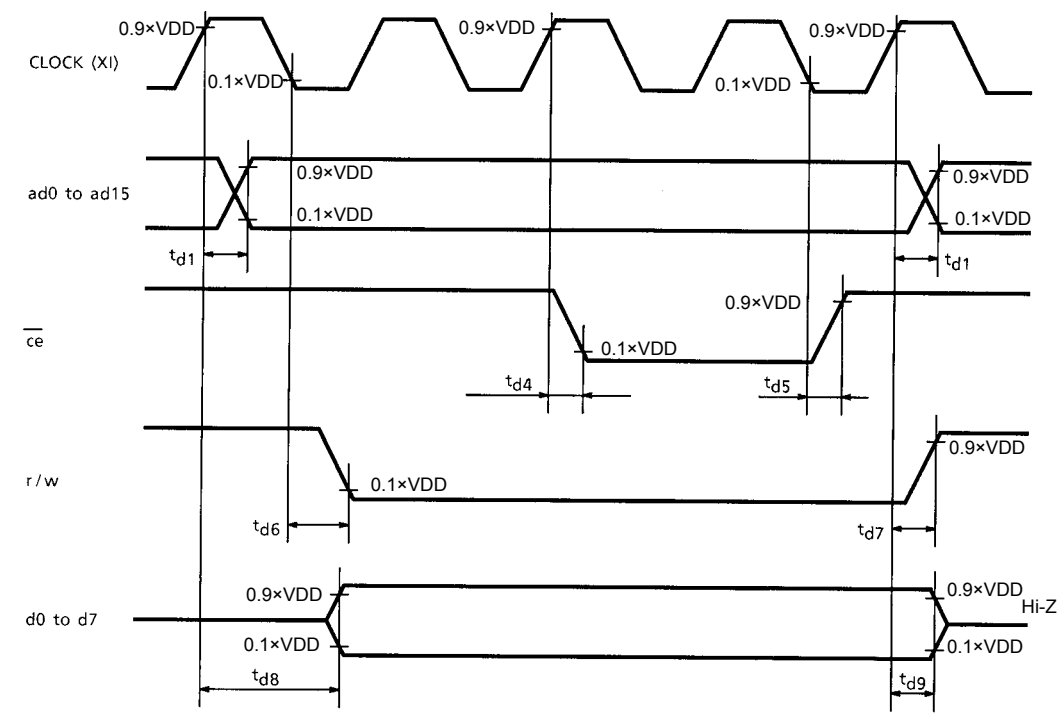

#### Test Conditions (Unless Otherwise Noted,  $V_{DD}$  = 5.0 V ± 10%,  $V_{SS}$  = 0 V, Ta =  $-20$  to 70°C)

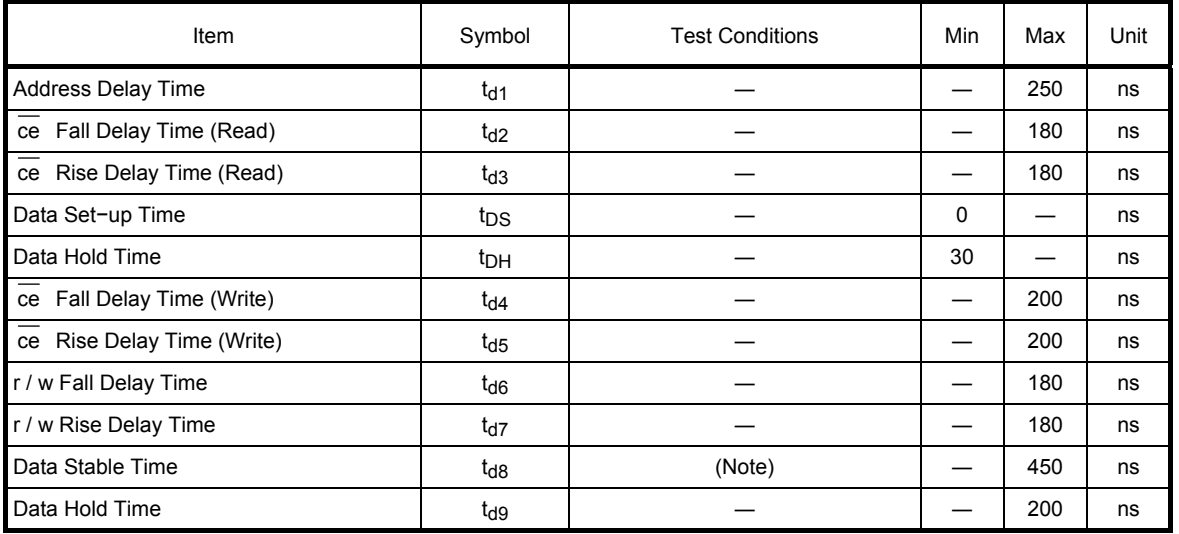

Note: With the load circuit connected

#### **LOAD CIRCUIT**

Test pin  $\circ$  $C_L$   $\frac{1}{1}$ ᆎ

 $C_L$  =50pF including wiring and probe capacitance

#### **T6963CFG Example of Application Circuit**

The T6963CFG can be directly connected to a TMPZ84C00A (Z80 Note 1: CMOS). The T6963CFG can be used with a TMPZ84C00A as shown in the following application circuit.

#### **● MPU memory address mapping**

Data is transferred to the T6963CFG using a memory request signal.

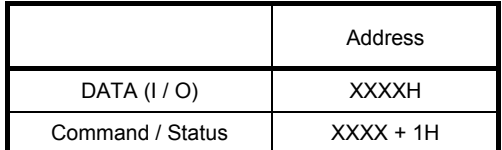

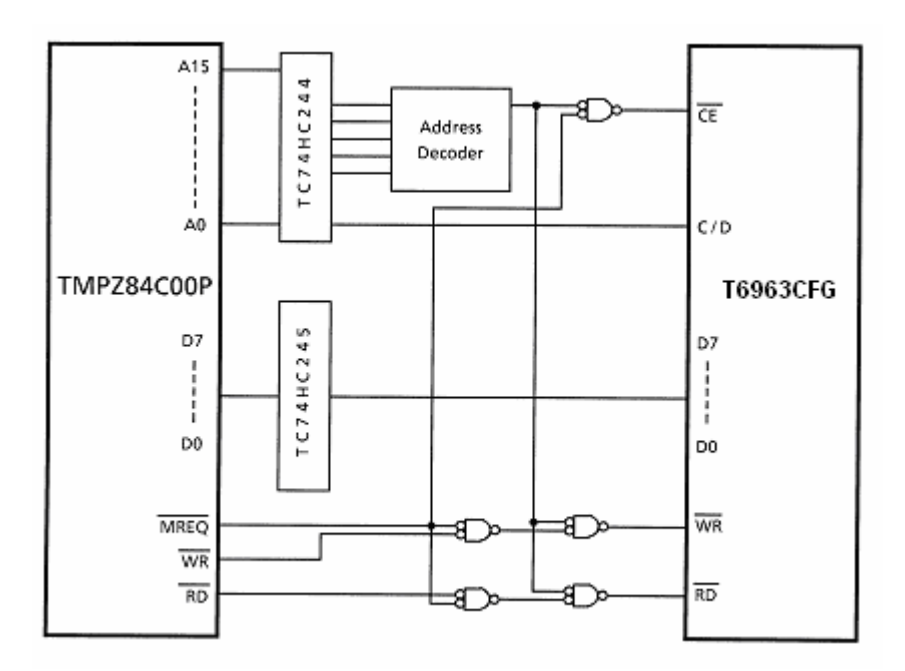

Note 1: Z80 is a trademark of Zilog Inc.

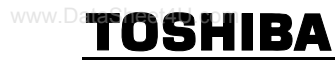

#### **● MPU I / O addressing**

Data is transferred to the T6963CFG using an I / O request signal.

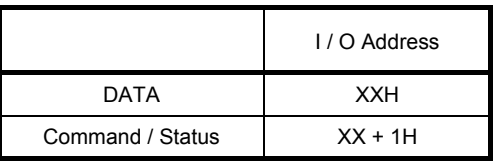

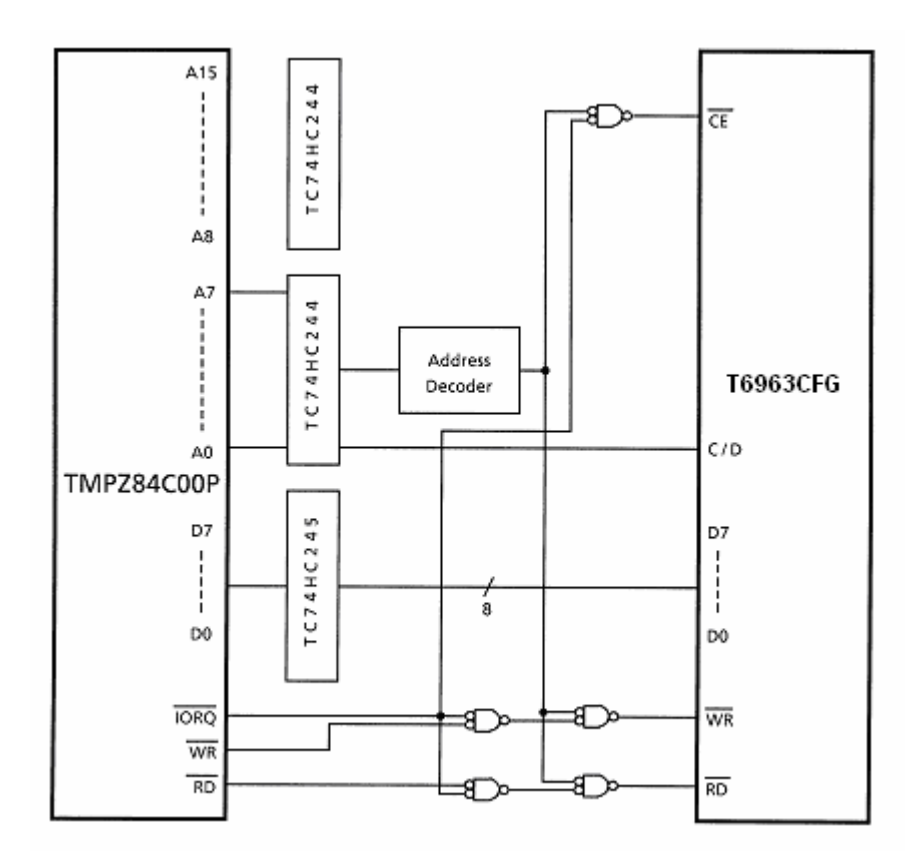

#### **● When using PPI LSI (TMP82C55)**

The T6963CFG can be connected to a PPI LSI.

The port A connects to the data bus.

The port C connects to the control bus.  $(C / D, \overline{CE}, \overline{WR}, \overline{RD})$ 

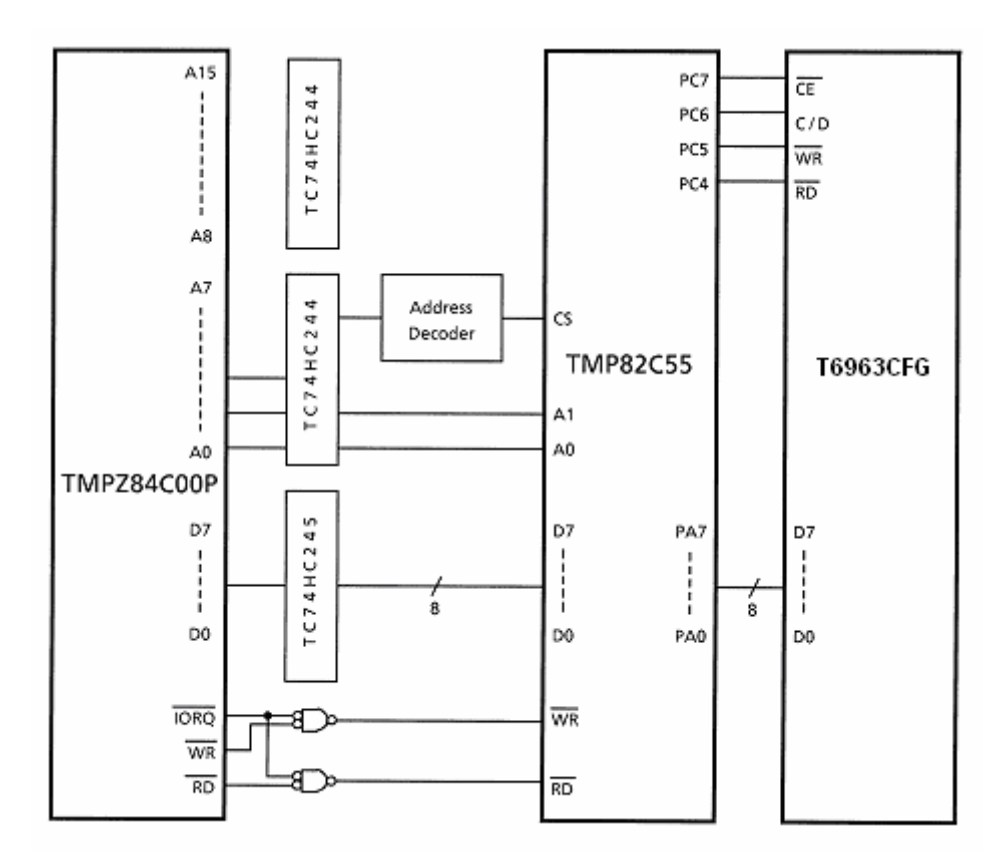

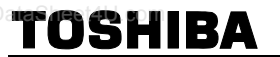

### **Application Circuit (1)**

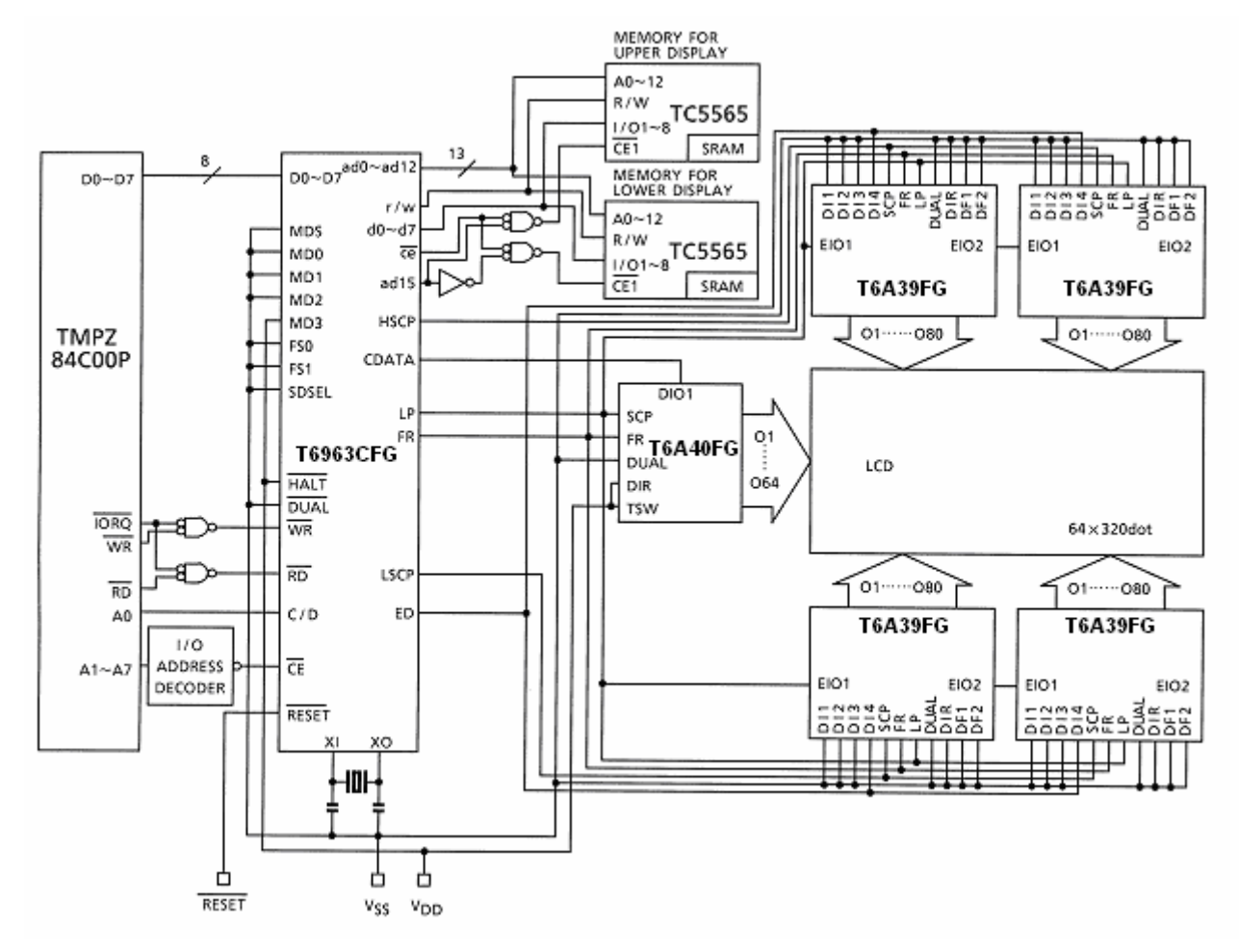

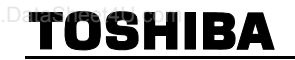

### **Application Circuit (2)**

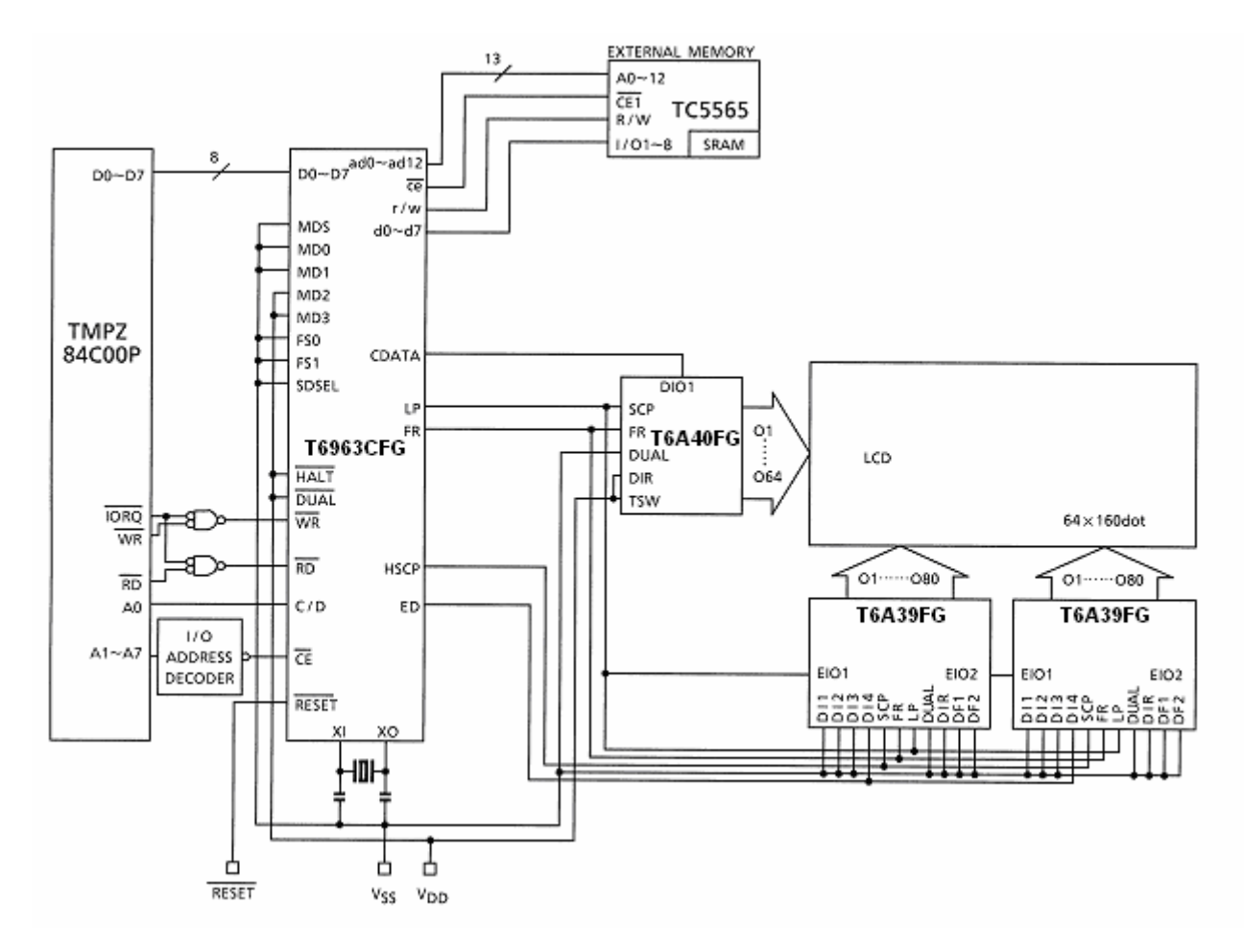

### **Sample Program**

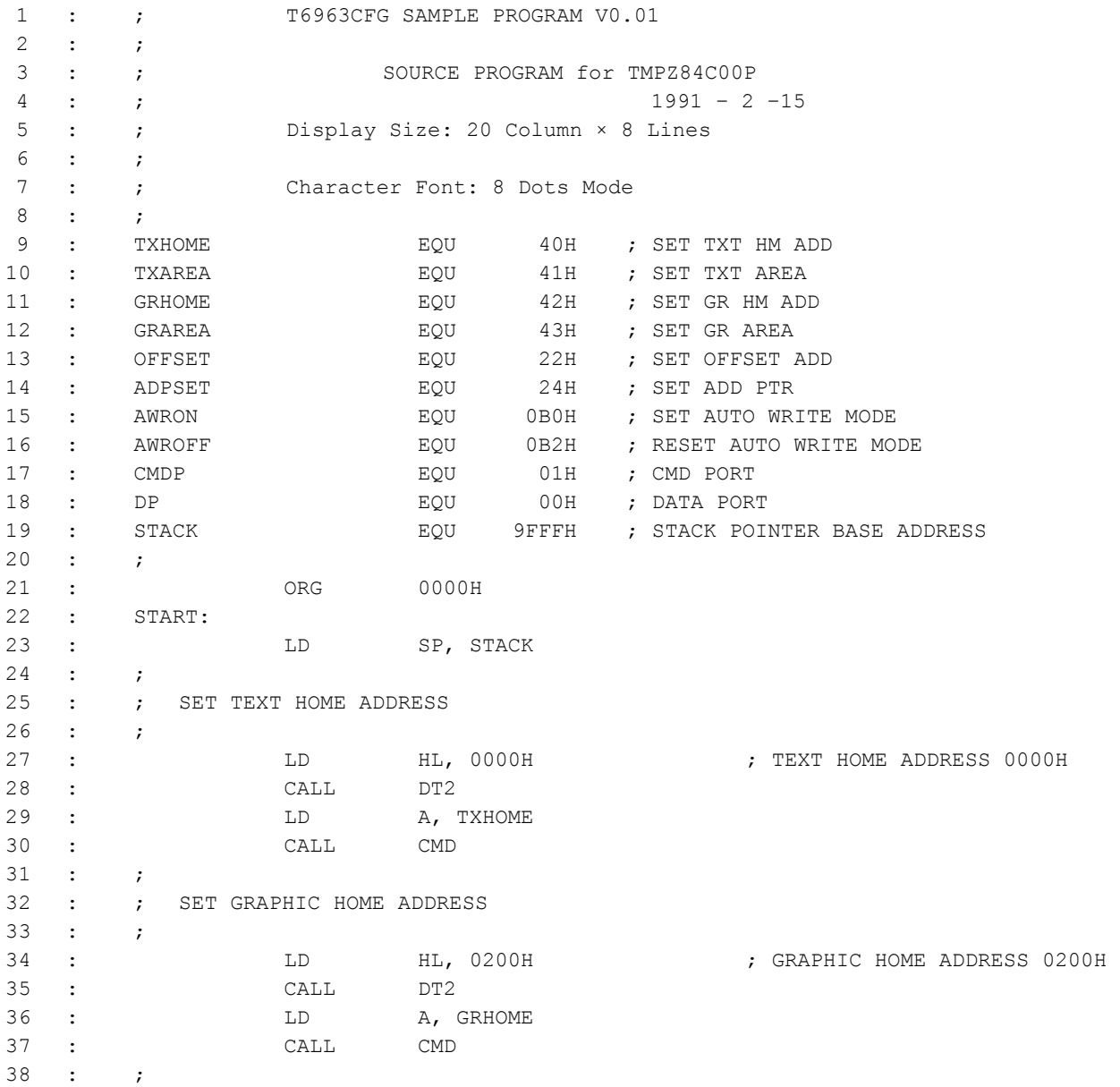

### **WWW.Datrick Sheet BA**

39 : ; SET TEXT AREA 40 : ; 41 : LD HL, 0014H ; TEXT AREA 20 Columns 42 : CALL DT2 43 : LD A, TXAREA 44 : CALL CMD 45 : ; 46 : ; SET GRAPHIC AREA 47 : ; 48 : LD HL, 0014H ; GRAPHIC AREA 20 Columns 49 : CALL DT2 50 : LD A, GRAREA 51 : CALL CMD 52 : ; 53 : ; MODE SET (OR MODE, Internal Character Generator MODE) 54 : ; 55 : LD A,80H 56 : CALL CMD 57 : ; 58 : ; SET OFFSET REGISTER (00010 10000000 000 = 1400H CG RAM START ADDRESS) 59 : ; CHARACTER CODE 80H 60 : LD HL, 0002H 61 : CALL DT2 62 : LD A, OFFSET 63 : CALL CMD 64 : ; 65 : ; DISPLAY MODE 66 : ; (TEXT ON, GRAPHICS OFF, CURSOR OFF) 67 : ; 68 : LD A, 94H 69 : CALL CMD 70 : ; 71 : ; WRITE TEXT BLANK CODE 72 : ; 73 : LD HL, 0000H ; SET Address Pointer 0000H 74 : CALL DT2 **;** (TEXT HOME ADDRESS) 75 : LD A, ADPSET 76 : CALL CMD 77 : 78 : LD A, AWRON ; SET DATA AUTO WRITE

#### T6963CFG 79 : CALL CMD ; 80 : 81 : LD BC, 00A0H ; 20 Columns × 8Lines (160 = A0H) 82 : TXCR: 83 : LD A, 00H ; WRITE DATA 00H 84 : CALL ADT **; (WRITE BLANK CODE)**  85 : 86 : DEC BC 87 : LD A, B 88 : OR C 89 : JR NZ, TXCR 90 : 91 : LD A, AWROFF ; AUTO RESET 92 : CALL CMD 93 : 94 : ; 95 : ; WRITE EXTERNAL CHARACTER GENERATOR DATA 96 : ; 97 : LD DE, EXTCG ; CG data address in Program 98 : LD HL, 1400H ; CG RAM Start Address (1400H) 99 : CALL DT2 100 : LD A, ADPSET 101 : CALL CMD 102 : ; 103 : LD A, AWRON ; SET DATA AUTO WRITE 104 : CALL CMD 105 : 106 : LD B, 40H ; 8 Character × 8 byte (64 = 40H) 107 : EXCG: 108 : LD A, (DE) ; WRITE DATA TO EXTERNAL RAM 109 : CALL ADT ; 110 : INC HL 111 : INC DE 112 : DJNZ EXCG 113 : 114 : LD A, AWROFF ; AUTO RESET 115 : CALL CMD 116 : ; 117 : ; WRITE TEXT DISPLAY DATA (INTERNAL CG) 118 : ; **WWW.DataFoshiBA**

#### T6963CFG 119 : LD HL, 002BH ; Address Pointer 3 Line, 4 Column 120 : CALL DT2 121 : LD A, ADPSET 122 : CALL CMD 123 : 124 : LD A, AWRON ; SET DATA AUTO WRITE 125 : CALL CMD 126 : 127 : LD B, ODH ; 13 Character 128 : LD DE, TXPRT 129 : TXLP1: 130 : LD A, (DE) ; WRITE DATA 131 : CALL ADT 132 : INC DE 133 : DJNZ TXLP1 134 : 135 : LD A, AWROFF , AUTO RESET 136 : CALL CMD 137 : ; 138 : ; WRITE TEXT DISPLAY DATA (EXTERNAL CG upper part) 139 : ; 140 : LD HL, 0057H ; Address Pointer 5 Line, 8 Column 141 : CALL DT2 142 : LD A, ADPSET 143 : CALL CMD 144 : 145 : LD A, AWRON , SET DATA AUTO WRITE 146 : CALL CMD 147 : 148 : LD B, 06H ; 6 Character 149 : LD DE, EXPRT1 150 : TXLP2: 151 : LD A, (DE) ; WRITE DATA 152 : CALL ADT 153 : INC DE 154 : DJNZ TXLP2 155 : 156 : LD A, AWROFF ; AUTO RESET 157 : CALL CMD 158 : ; WWW.DatriosHIBA

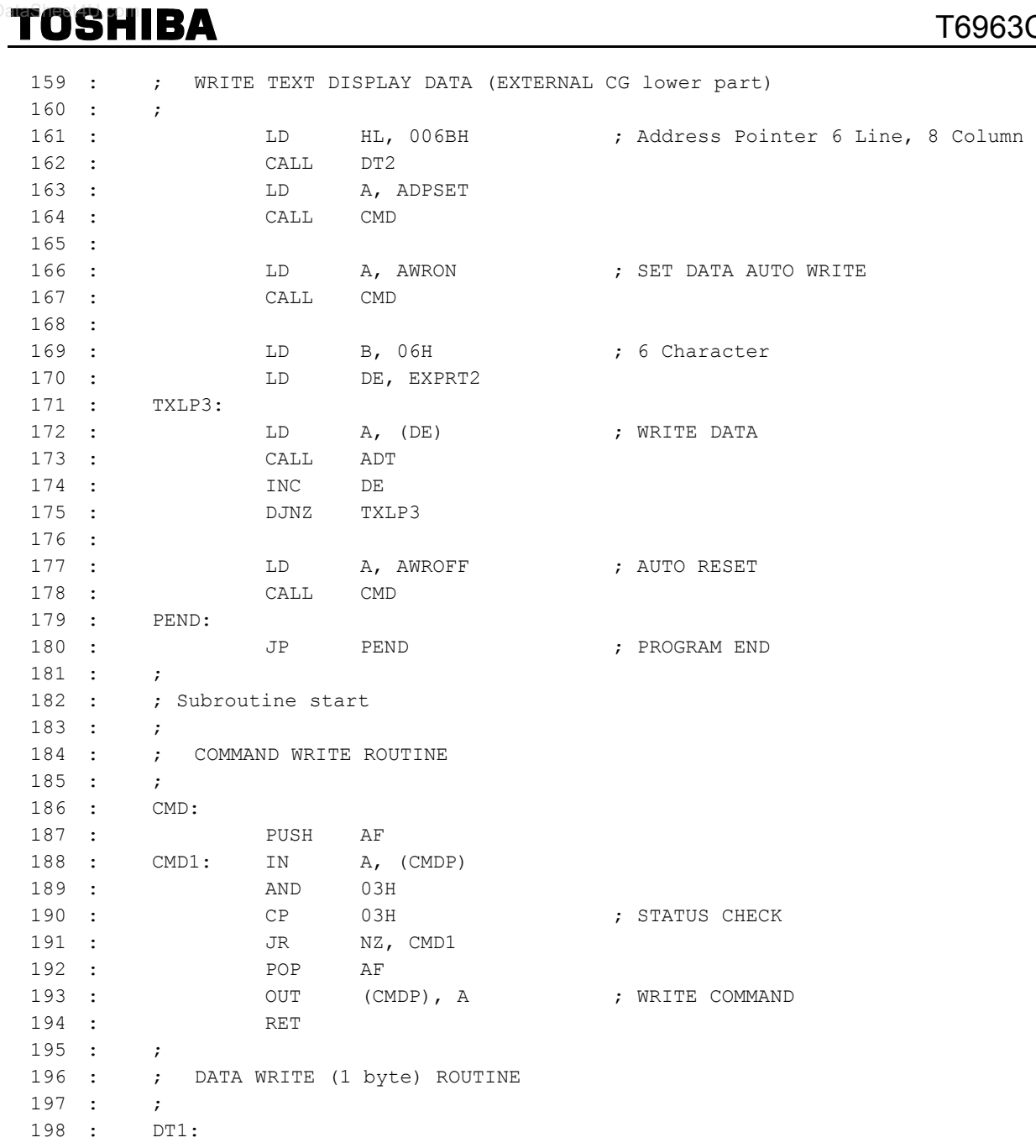

### T6963CFG

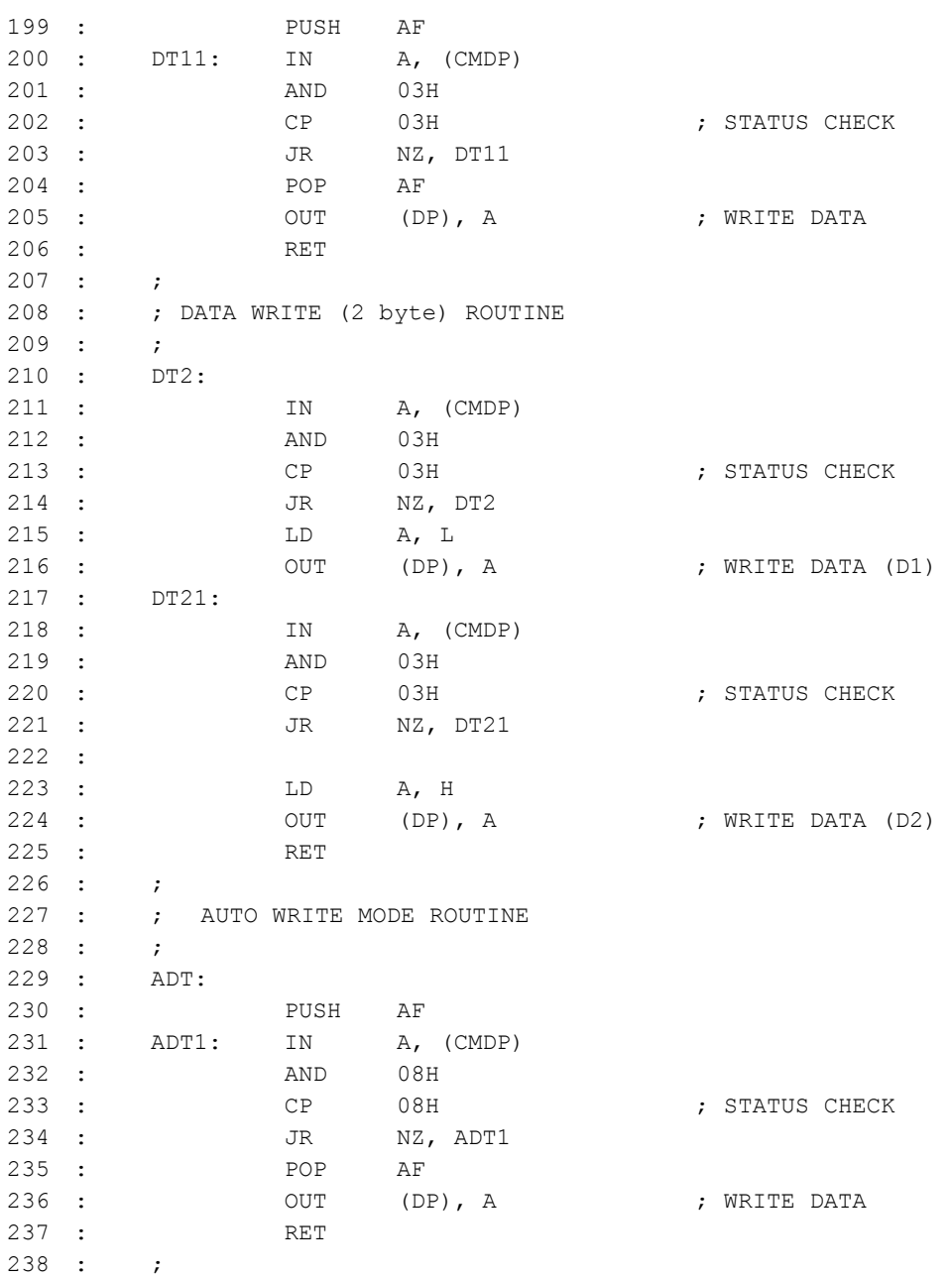

### T6963CFG

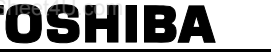

 $WWW.D$ ata

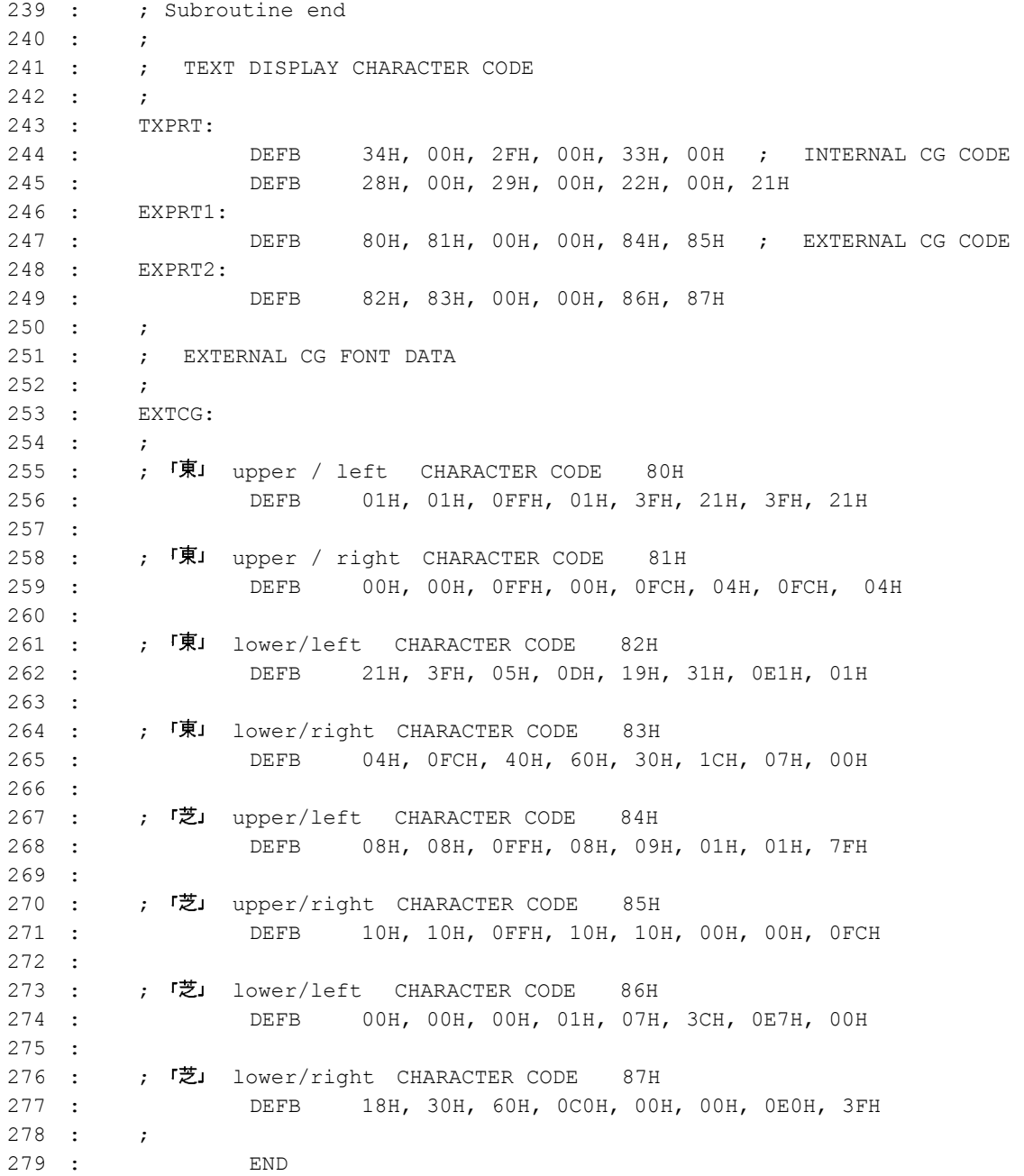

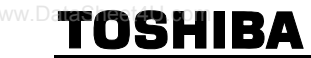

### **Display Sample**

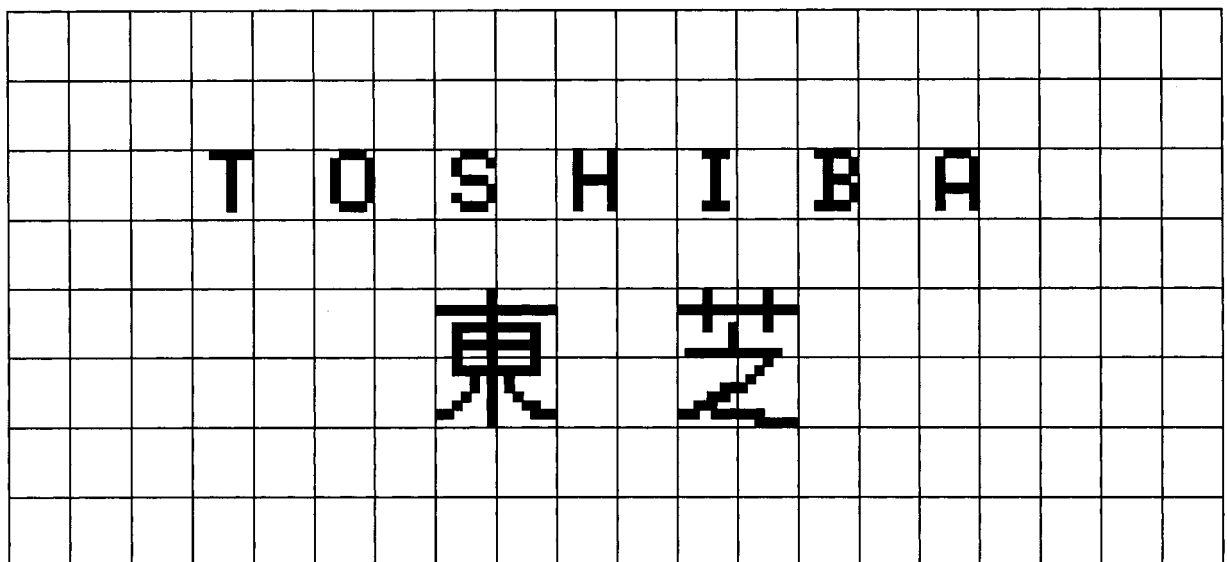

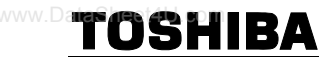

#### **Package Dimensions**

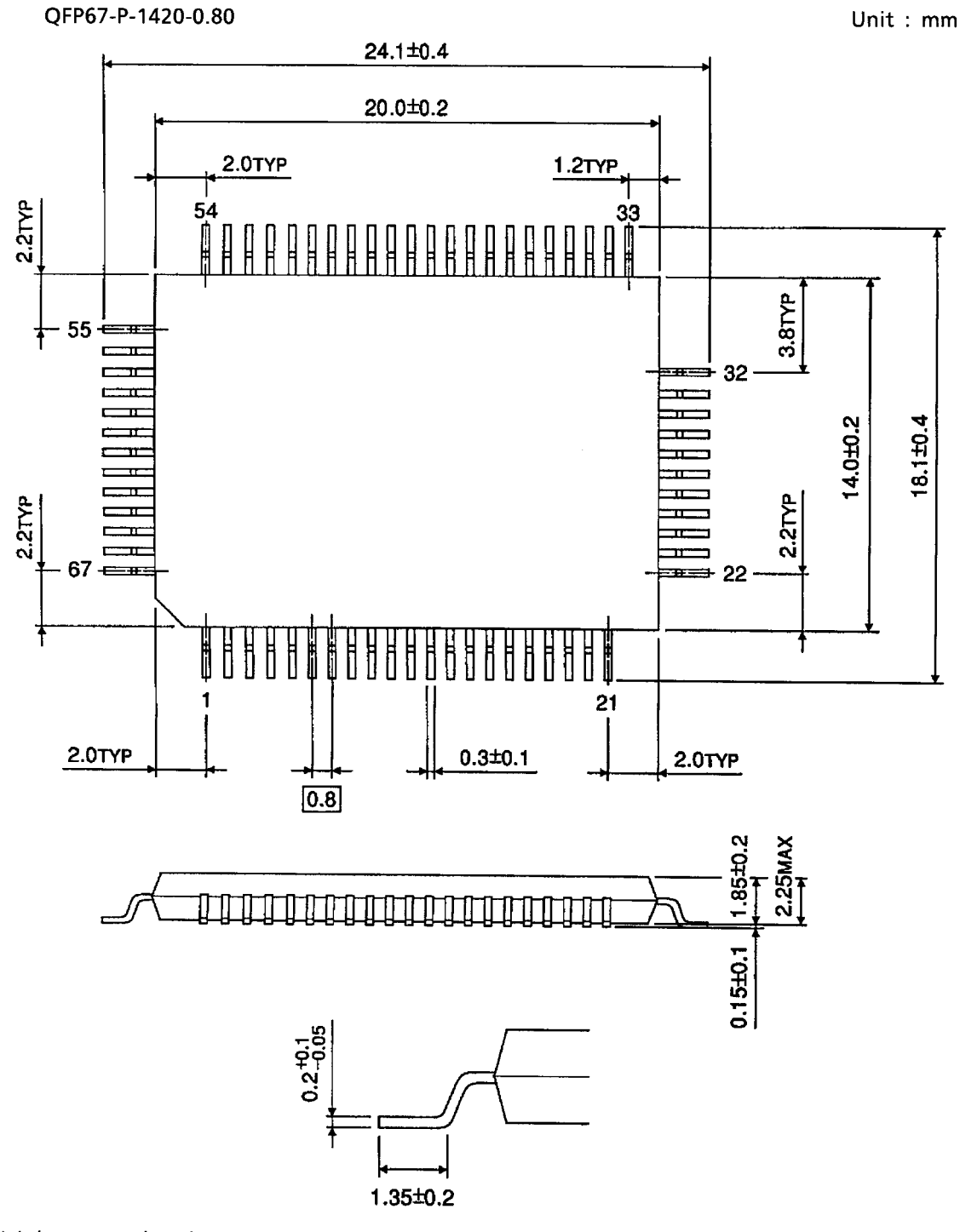

Weight: 1.2g (Typ.)

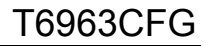

- About solderability, following conditions were confirmed ● Solderability
	- (1) Use of Sn-37Pb solder Bath
	- solder bath temperature =  $230^{\circ}$ C
	- dipping time = 5 seconds
	- the number of times = once
	- use of R-type flux

wshira<br>Sheet

- (2) Use of Sn-3.0Ag-0.5Cu solder Bath
- solder bath temperature =  $245^{\circ}$ C
- dipping time = 5 seconds
- the number of times = once
- use of R-type flux

#### **RESTRICTIONS ON PRODUCT USE**

- The information contained herein is subject to change without notice. 021023\_D
- TOSHIBA is continually working to improve the quality and reliability of its products. Nevertheless, semiconductor devices in general can malfunction or fail due to their inherent electrical sensitivity and vulnerability to physical stress. It is the responsibility of the buyer, when utilizing TOSHIBA products, to comply with the standards of safety in making a safe design for the entire system, and to avoid situations in which a malfunction or failure of such TOSHIBA products could cause loss of human life, bodily injury or damage to property. In developing your designs, please ensure that TOSHIBA products are used within specified operating ranges as set forth in the most recent TOSHIBA products specifications. Also, please keep in mind the precautions and conditions set forth in the "Handling Guide for Semiconductor Devices," or "TOSHIBA Semiconductor Reliability Handbook" etc. 021023\_A
- The TOSHIBA products listed in this document are intended for usage in general electronics applications (computer, personal equipment, office equipment, measuring equipment, industrial robotics, domestic appliances, etc.). These TOSHIBA products are neither intended nor warranted for usage in equipment that requires extraordinarily high quality and/or reliability or a malfunction or failure of which may cause loss of human life or bodily injury ("Unintended Usage"). Unintended Usage include atomic energy control instruments, airplane or spaceship instruments, transportation instruments, traffic signal instruments, combustion control instruments, medical instruments, all types of safety devices, etc. Unintended Usage of TOSHIBA products listed in this document shall be made at the customer's own risk. 021023\_B
- The products described in this document shall not be used or embedded to any downstream products of which manufacture, use and/or sale are prohibited under any applicable laws and regulations. 060106\_Q
- The information contained herein is presented only as a guide for the applications of our products. No responsibility is assumed by TOSHIBA for any infringements of patents or other rights of the third parties which may result from its use. No license is granted by implication or otherwise under any patent or patent rights of TOSHIBA or others. 021023\_C
- Please use this product in compliance with all applicable laws and regulations that regulate the inclusion or use of controlled substances. Toshiba assumes no liability for damage or losses occurring as a result of noncompliance with applicable laws and regulations.
- The products described in this document are subject to foreign exchange and foreign trade control laws. 021023\_E

47 2007-05-15<br>
www.DataSheet4U.com